# **Primjena GIS-a u promociji sportskih događaja primjer biciklističke utrke "Tour of Croatia"**

**Murat, Sven**

#### **Master's thesis / Diplomski rad**

**2018**

*Degree Grantor / Ustanova koja je dodijelila akademski / stručni stupanj:* **University of Zagreb, Faculty of Science / Sveučilište u Zagrebu, Prirodoslovno-matematički fakultet**

*Permanent link / Trajna poveznica:* <https://urn.nsk.hr/urn:nbn:hr:217:942245>

*Rights / Prava:* [In copyright](http://rightsstatements.org/vocab/InC/1.0/) / [Zaštićeno autorskim pravom.](http://rightsstatements.org/vocab/InC/1.0/)

*Download date / Datum preuzimanja:* **2024-06-16**

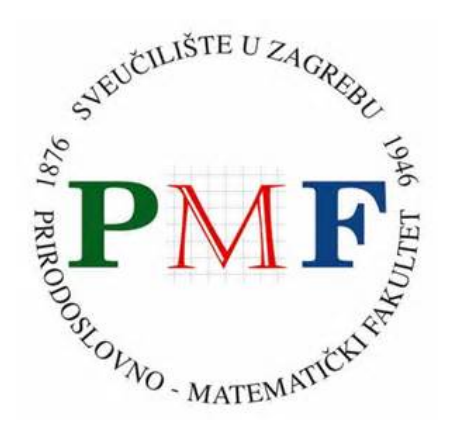

*Repository / Repozitorij:*

[Repository of the Faculty of Science - University o](https://repozitorij.pmf.unizg.hr)f [Zagreb](https://repozitorij.pmf.unizg.hr)

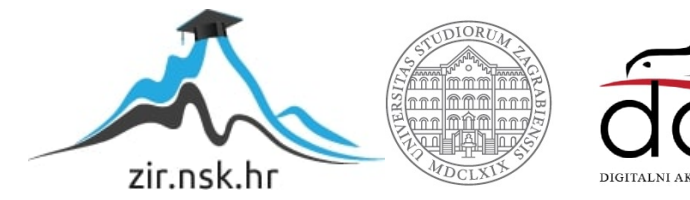

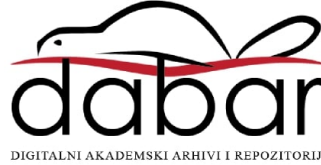

**Sven Murat**

# **PRIMJENA GIS-a U PROMOCIJI SPORTSKIH DOGAĐAJA – PRIMJER BICIKLISTIČKE UTRKE "TOUR OF CROATIA"**

**Diplomski rad**

predan na ocjenu Geografskom odsjeku Prirodoslovno-matematičkog fakulteta Sveučilišta u Zagrebu radi stjecanja akademskog zvanja magistra geografije

> **Zagreb 2018.**

Ovaj je diplomski rad izrađen u sklopu diplomskog sveučilišnog studija *Geografija; smjer: Geografski informacijski sustavi* pri Geografskom odsjeku Prirodoslovno-matematičkog fakulteta Sveučilišta u Zagrebu, pod vodstvom doc. dr. sc. Dubravke Spevec.

#### TEMELJNA DOKUMENTACIJSKA KARTICA

Sveučilište u Zagrebu Diplomski rad Prirodoslovno-matematički fakultet Geografski odsjek

#### **Primjena GIS-a u promociji sportskih događaja – primjer biciklističke utrke "Tour of Croatia"**

#### Sven Murat, JMBAG: 0119018634

Diplomski sveučilišni studij *Geografija; smjer: Geografski informacijski sustavi*

ISVU 46

124785 Diplomski rad s obranom

**Izvadak:** Promocija sportskih događaja u svijetu ima velike prednosti za zemlju domaćina, poput predstavljanja najvažnijih privlačnih prostornih atrakcija. ArcGIS je poznat kao softver za prostorne analize, no nije prepoznat kao softver za izradu prostornih promotivnih animacija. Predmet ovog diplomskog rada je izrada promotivnih animacija koristeći ArcGIS. Animacijama će se za biciklističku utrku "Tour of Croatia", jedan od najvećih sportskih događaja u Hrvatskoj, vizualizirati najvažniji privlačni čimbenici u prostoru kojim prolazi ruta utrke.

49 stranica, 20 grafičkih priloga, 25 bibliografskih referenci; izvornik na hrvatskom jeziku

**Ključne riječi:** GIS, animacije, turizam, Tour of Croatia

**Voditelj:** doc. dr. sc. Dubravka Spevec

**Povjerenstvo:** doc. dr. sc. Dubravka Spevec dr. sc. Luka Valožić, poslijedoktorand dr. sc. Slaven Gašparović, poslijedoktorand

**Tema prihvaćena**: 7. veljače 2017.

**Rad prihvaćen**: 8. veljače 2018.

**Datum i vrijeme obrane**: 23. veljače 2018. u 10 sati.

Rad je pohranjen u Središnjoj geografskoj knjižnici Prirodoslovno-matematičkog fakulteta Sveučilišta u Zagrebu, Marulićev trg 19, Zagreb, Hrvatska.

University of Zagreb Master Thesis Faculty of Science Department of Geography

#### Appliance of GIS in sport event promotion – example of cycling race "Tour of Croatia"

#### Sven Murat, JMBAG: 0119018634

Graduate University Study of *Geography, course: Geographical Information Systems*

ISVU46

124785 Master thesis with thesis defense

**Abstract:** The sport event promotion has great advantages for the host countries around the world, such as introducing the most valuable spatial attractions. ArcGIS is known as the software for spatial analysis but it is not recognized as the software for creating spatial promotional animations. The subject of the researching this thesis is creating promotional animations using GIS. The most valuable spatial features along the route of the cycling event "Tour of Croatia", one of the most important sport events in Croatia, will be visualized and animated by using the ArcGIS.

49 pages, 20 figures, 25 references; original in Croatian

**Keywords**: GIS, animations, tourism, Tour of Croatia

**Supervisor**: Dubravka Spevec, PhD, Assistant Professor

**Reviewers:** Dubravka Spevec, PhD, Assistant Professor Luka Valožić, PhD, Postdoctoral Researcher Slaven Gašparović, PhD, Postdoctoral Researcher

Thesis submitted: February 7<sup>th</sup> 2017

**Thesis accepted:** February  $8<sup>th</sup> 2018$ 

**Thesis defense**: February 23<sup>rd</sup> 2018 at 10 a.m.

Thesis deposited in Central Geographic Library, Faculty of Science, University of Zagreb, Marulićev trg 19, Zagreb, Croatia.

### *Zahvala*

*Zahvaljujem se mentorici doc. dr. sc. Dubravki Spevec na stručnoj pomoći, savjetima, susretljivosti i pristupačnosti tijekom izrade ovog diplomskog rada. Hvala obitelji i prijateljima na podršci.*

# Sadržaj

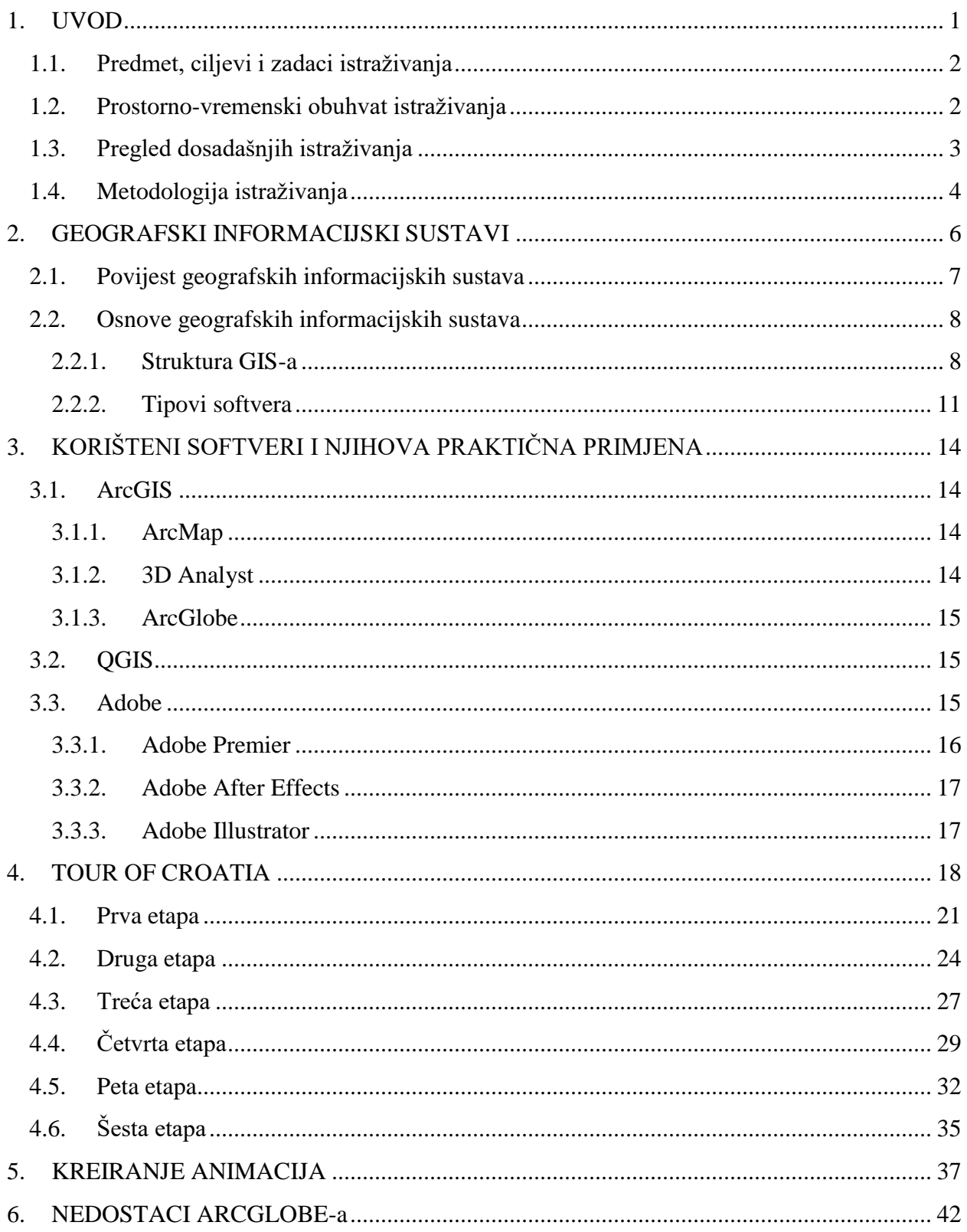

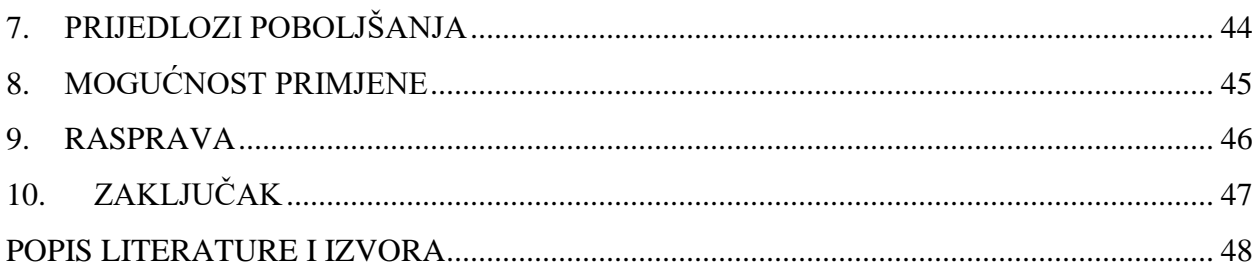

## <span id="page-8-0"></span>**1. UVOD**

Dostupnost informacija je od velike važnosti u današnjem svijetu kojeg obilježava sve veći broj putovanja u različite dijelove svijeta, koje omogućuje sve niža cijena putovanja. Nastavlja se trend povećanja turističkih putovanja, a kako bi određeni prostor pokazao svoje privlačne faktore i atrakcije potrebno je na originalan način koristiti svaku priliku za promociju prostornih obilježja.

Jedan od mnogih načina promocije prostora je kroz sportske događaje koji zauzimaju sve veću ulogu u svijetu turizma i promociji prostora na kojem se održavaju. U Hrvatskoj je malo sportskih događaja dostupnih gledateljima u većem dijelu svijeta, no jedan od najdostupnijih je biciklistička utrka *Tour of Croatia*.

Utrka se može pratiti putem televizije u 177 zemalja svijeta s dostupnošću u 500 milijuna kućanstava (*Tour of Croatia*), a ciljana publika je stanovništvo emitivnih država za turizam Hrvatske. Vizualizacijom turističke ponude na prostoru rute svake etape gledatelj, odnosno potencijalni turist može lako vidjeti privlačne faktore te smjestiti lokaciju u prostor, a budući da su očekivana publika ljubitelji biciklizma, treba uzeti u obzir i pretpostavku, da prosječnom turistu neće biti zanimljiv, primjerice, teški uspon na Učku, ali cikloturistima to može biti presudan faktor u odabiru lokacije za posjet.

ArcGIS je softver s velikim mogućnostima prostorne analize, no u ovom radu će se ispitati njegove mogućnosti vizualizacije prostora s određenim dodacima, poput grafičkih priloga, primarno namijenjenih biciklističkoj, odnosno cikloturističkoj publici.

<span id="page-9-0"></span>1.1. Predmet, ciljevi i zadaci istraživanja

Predmet ovog diplomskog rada je izrada promotivne animacije za sportski događaj biciklističku utrku Tour of Croatia, koristeći primarno ArcGIS.

Ciljevi i zadaci rada su:

- C1: Testiranje mogućnosti ArcGIS-a pri izradi promotivne animacije.
- C2: Uočavanje nedostataka ArcGIS-a u kreiranju animacija.
- C3: Predložiti alate za poboljšanje rada u ArcGIS-u pri izradi animacija ovog tipa.
- C4: Izrada promotivne animacije.

Hipoteze koje su postavljene na početku istraživanja i koje će u ovom radu biti testirane su:

- H1: ArcScene aplikacija će se primijeniti za izradu temelja animacije.
- H2: ArcGIS pruža mogućnosti jednostavnog i brzog kreiranja animacija.
- H3: Za potrebe montaže videozapisa i dodavanje grafičkih priloga u animaciju koristit će se različiti softveri.
- H4: Promotivne animacije će kvalitetno predstaviti glavne privlačne značajke i turističke atrakcije prostora kojim prolazi ruta biciklističke utrke Tour of Croatia.

Navedene hipoteze će se u istraživačkom radu ispitati te će se na temelju dobivenih rezultata izvesti zaključak.

#### <span id="page-9-1"></span>1.2. Prostorno-vremenski obuhvat istraživanja

Prostor istraživanja ovog diplomskog rada je prostor same rute utrke, koji je relativno uzak i ograničen. Budući da je krajnji cilj animacija koja promovira u prvome redu prirodnogeografske i društveno-geografske posebnosti Hrvatske, potrebno je prikazati što više različitih privlačnih čimbenika promatranog prostora kako bi se kreirala slika diverzificiranosti ponude.

Može se spomenuti nepisano pravilo promocije prostora biciklističkih utrka koje govori da je dopušteno promovirati najprivlačnije prostorne čimbenike regija kojim prolazim ruta biciklističke utrke. U ovom radu je to primjer poljoprivrednih polja Slavonije koja su prikazana u animaciji, iako je njihov prostorni značaj znatno veći od relativno uskog prostora kojim prolazi ruta utrke.

Za vremenski okvir istraživanja uzima se razdoblje u kojem se odvija ovaj sportski događaj, a to je šest dana koliko utrka traje. U ovom radu će se istraživati utrka održana 2017. godine, u razdoblju od 18. travnja 2017. do 23. travnja. To je vrijeme prije početka glavnog dijela turističke sezone u Hrvatskoj, ali biciklizam u turističkoj ponudi služi za privlačenje turista čime bi se sezona produžila za nekoliko mjeseci.

#### <span id="page-10-0"></span>1.3. Pregled dosadašnjih istraživanja

Budući da nije uobičajeno korištenje ArcGIS aplikacija u svrhu izrade animacija s ciljem promocije sportskih događanja poput biciklističke utrke, nije bilo moguće ni pronaći detaljnije i opsežnije radove koji se bave ovom problematikom. Moguće je bilo pronaći tek video uradke s elementima animacija iz ArcGIS-a na nekim video servisima poput [www.youtube.com.](http://www.youtube.com/)

Cjelovitih radova koji se bave analizama prirodnih i društvenih geografskih čimbenika duž rute biciklističke utrke nema, tek se može uzeti u obzir prvostupnički rad S. Murata (2015) *Analiza rute biciklističke utrke Tour of Croatia*. Kako je u tom radu navedeno, ArcGIS je prepoznat kao alat za analizu mogućeg razvoja biciklističke infrastrukture u gradovima; ta je problematika opisana u radu *Build It. But Where? The Use of Geographic Information Systems in Identifying Locations for New Cycling Infrastructure* autora Larsena i suradnika (2013), no radova koji se bave temom biciklističke utrke i utjecajem iste na prostor je vrlo malo, a oni koji postoje su uglavnom vezani za ekonomski utjecaj na prostor.

Treba se istaknuti tehnička dokumentacija softvera koji se koriste u radu s velikim izvorom informacija o samom softveru. U ovom slučaju će imati veliki značaj budući da je riječ

o atipičnoj kombinaciji softvera koji nisu namijenjeni međusobnoj suradnji, prvenstveno se misli na softver ArcGIS i softvere za uređivanje video snimaka (Adobe Premier i After Effects).

#### <span id="page-11-0"></span>1.4. Metodologija istraživanja

U radu je najprije analizirana ruta svake etape te prirodno-geografska i društvenogeografska obilježja prostora kroz koji se utrka odvija. Najvažniji podaci su zaštićeni prostori prema kategoriji zaštite prirode te ponuda turističke zajednica koja djeluje na promatranom prostoru.

Nakon analize svake etape, uzimajući u obzir kriterij udaljenosti, odnosno da se ne može prikazati više privlačnih faktora na manjem prostoru, odnosno ne smije biti većeg prostora rute bez prikazanih atraktivnih prostornih čimbenika, u ArcMapu su izrađene karte s prikazom najvažnijih privlačnih faktora, uz korištenje QGIS-a pomoću kojeg su se vektorizirali određeni prostorni podaci.

ArcMap je ArcGIS aplikacija namijenjena analizi prostornih podataka i njihovoj vizualizaciji kroz karte. U ovom radu je ArcMap korišten za prikaz rute utrke i prostora zaštićenih prema kategoriji zaštite prirode te prikaz visinskog profila koji je dobiven korištenjem ekstenzije 3D Analyst. Za stvaranje visinskog profila korišten je vektorski model podataka, odnosno linijskog prikaza rute etape.

Za potrebe ovog diplomskog rada korištena je ArcGIS aplikacija ArcGlobe, čija je osnovna funkcija vizualizacija većih količina prostornih podataka. U radu je korištena mogućnost snimanja prostornih kretnji kroz alat integriran u aplikaciju. Pomoću ArcGlobea izrađen je temelj promotivnih animacija koji prikazuje prostor rute svake etape ove utrke.

U radu je korišteno i nekoliko grafičkih programa, odnosno softvera. Adobe Illustrator je softver za obradu slikovnih dokumenata, a u ovom radu je korišten za obradu profila dobivenih iz ArcMapa.

Korišten je i Adobe Premier, softver koji se primjenjuje za obradu videozapisa, poput kreiranja grafičkih priloga, montaže više videozapisa ili dodavanje drugih elemenata u video.

Za potrebe izrade animacija grafičkih priloga korišten je After Effects, a za potrebe ovog diplomskog rada je primijenjen za efektivan prikaz profila svake pojedine etape analizirane biciklističke utrke, u svrhu boljeg snalaženja u prostoru.

## <span id="page-13-0"></span>**2. GEOGRAFSKI INFORMACIJSKI SUSTAVI**

Prema geodetskom rječniku, GIS je ,,računalni sustav za prikupljanje, povezivanje, analiziranje i prikazivanje podataka te rukovanje i upravljanje podacima koji su prostorno referencirani na Zemlju" (Frančula i Lapaine, 2008: 376. str.).

Longley i suradnici (2005) u svojoj knjizi navode više definicija GIS-a, ovisno o namjeni, odnosno načinu njegova korištenja. U tzv. općoj definiciji spominje se pojam "spremnik" (engl. container), "GIS je spremnik karata u digitalnom obliku". Definicije koje se temelje na korištenju GIS-a se ponešto razlikuju te tako primjerice prostorni planeri GIS definiraju kao "alat za obradu geografskih podataka". Istraživači upravljanja GIS definiraju kao "sustav prostorne potpore kod donošenja odluka". Za upravljanje prometom ili prostornim resursima GIS se može okarakterizirati kao "inventar geografski distribuiranih značajki". Definicija prilagođena znanstvenicima opisuje GIS kao "alat za otkrivanje nevidljivog u geografskim informacijama" (Longley i dr., 2005).

Zbog velike dostupnosti računala danas, GIS je postao vrlo raširen u svijetu te je njegova primjena u prostornim analizama i donošenju velikog broja odluka izuzetno važna, tako da je prihvaćena teza da je oko 80 % svih odluka vezano za prostornu informaciju, a informacija je postala vrijednost kao što su u klasičnoj ekonomiji rad, zemlja i resursi (Encyclopedia of Geographic Information Science, 2008).

Budući da je raširenost GIS-a velika, postoji i sve veći broj proizvođača softvera među kojima je najdominantniji ESRI, američka kompanija čija su softverska rješenja za rad s prostornim podacima najraširenija, odnosno najkorištenija te pružaju najviše mogućnosti za proučavanje prostornih informacija. Važno je napomenuti kako ESRI proizvodi komercijalne GIS softvere, a u novije vrijeme sve je više dostupnih besplatnih tzv. "open source" GIS softvera, odnosno softvera "otvorenoga koda". Kao primjer takvog tipa softvera možemo istaknuti QGIS kojeg razvija i održava grupa volontera. Budući da je dostupan svima, a temelji se na radu volontera, QGIS ipak po svojim funkcijama i dostupnim alatima nije u razini ESRI-ja, no zadovoljava velik dio potreba za analiziranje prostornih podataka.

#### <span id="page-14-0"></span>2.1. Povijest geografskih informacijskih sustava

Analiza prostornih podataka rađena je i prije 20. stoljeća, kada se počeo razvijati GIS. Poznat je slučaj engleskog liječnika John Snowa iz 1854. godine i njegova istraživanja pojave kolere u Londonu gdje je nakon istraživanja, provedene prostorne analize i kartiranja potvrđena međuovisnost pojave kolere i vodoopskrbnog sustava te se na taj način moglo spriječiti daljnje širenje bolesti.

Razvojem računala 1950-ih počeli su se razvijati informacijski sustavi, a među njima i geografski informacijski sustavi. Povijesni pregled razvoja geografskih informacijski sustava većinom se temelji na razvoju sustava u Sjevernoj Americi. Prvi sustav nazvan geografski informacijski sustav je kanadski sustav CGIS – Canadian Geographic Information System iz 1962. godine koji je služio za određivanje prirodnih pokrova, no više je služio za kreiranje tabličnih nego kartografskih prikaza (Longley i dr., 2005). Uslijedio je značajni razvoj GIS-a te se 1963. godine osniva URISA – Urban and Regional Information Systems Association, a 1964. je osnovan Harvard Lab for Computer Graphics koji dvije godine kasnije proizvodi rasterski GIS. Zanimljiva je 1967. godina kada američki Ured za popis stanovništva izrađuje bazu podataka s nazivima ulica i kućnim brojevima za lakše provođenje popisa stanovništva 1970. godine. Britanski ECU – Experimental Cartographic Unit je osnovan 1967. godine, a dvije godine kasnije osnovan je i ESRI. Iz navedenog vidljivo je kako su 1960-e važno razdoblje u razvoju GIS-a te su tada zapravo postavljeni temelji njegova razvoja (Longley i dr., 2005).

Harvard Lab je stvorio i prvi vektorski GIS 1979. godine, a dvije godine kasnije 1981. ESRI izlazi na tržište s ArcINFO paketom te se taj paket smatra prvim komercijalnim GIS softver. Časopis *International Journal of Geographical Information Systems* počinje izlaziti 1987. godine te objavljuje znanstvene i stručne radove povezane s razvojem i primjenom GIS tehnologije. S razvojem osobnih računala dostupnost GIS softvera se povećala te samim time i više individualaca je počelo s radom i istraživanjem. Tako je 1994. godine osnovan OGC – Open Geospatial Consortium, odnosno konzorcij vladinih agencija, GIS korisnika i proizvođača. Svrha ovog konzorcija poboljšanje interoperabilnosti softvera, a također definiran je i standard metapodataka kojim se definira format podataka u GIS-u.

#### <span id="page-15-0"></span>2.2. Osnove geografskih informacijskih sustava

<span id="page-15-1"></span>2.2.1. Struktura GIS-a

Geografski informacijski sustavi se organiziraju prema projektima, odjelima ili tvrtkama (ustanovama), a struktura se može podijeliti na tri dijela – grafičko korisničko sučelje, alati i podaci (sl. 1).

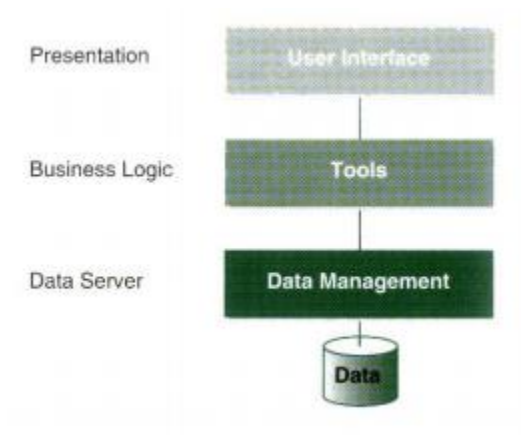

Sl. 1. Struktura GIS-a

Izvor: Longley i dr., 2005.

Kada se govori o konfiguraciji GIS-a s aspekta tzv. arhitekture sustava računala, može se izdvojiti četiri tipa:

- Desktop GIS,
- Serverski GIS (klijentsko-poslužiteljski),
- Centralizirani desktop GIS,
- Centralizirani serverski GIS.

#### 2.2.1.1. Desktop GIS

Najjednostavnija konfiguracija, u jednom slučaju su sve tri komponente trojne arhitekture instalirane na stolnom računalu, dok se u drugom slučaju komponente nalaze na centralnom računalu kojem se pristupa preko lokalne mreže, dok se GIS funkcionalnost nalazi na osobnom računalu (sl. 2).

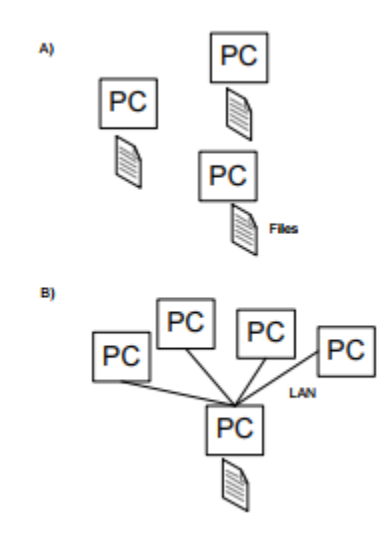

 Sl. 2. Desktop GIS Izvor: Longley i dr., 2005.

#### 2.2.1.2. Serverski GIS

Primjereniji za nešto naprednije korisnike ili primjerice u radnim skupinama s više korisnika; u ovom slučaju su sve tri komponente instalirane na više računala zbog veće funkcionalnosti sustava, a podaci se nalaze na serveru (sl. 3).

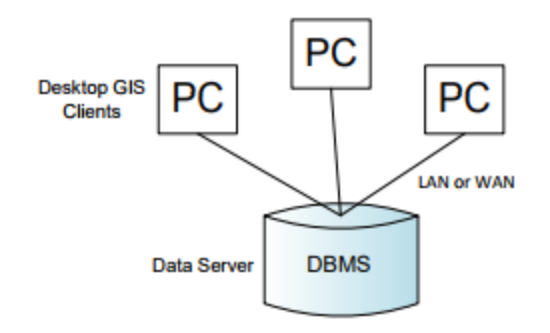

 Sl. 3. Serverski GIS Izvor: Longley i dr., 2005.

#### 2.2.1.3. Centralizirani desktop GIS

Potrebne komponente za funkcioniranje sustava nalaze se na tzv. aplikacijskom serveru, no potrebno je instalirati i dodatni softver poput Citrixa te je zatim moguće spajanje na druga računala preko LAN ili WAN mreže (sl. 4).

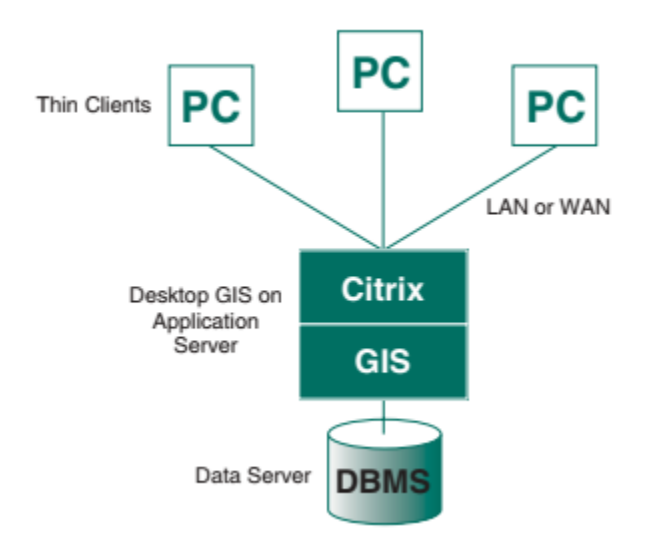

Sl. 4. Centralizirani desktop GIS

Izvor: Longley i dr., 2005.

#### 2.2.1.4. Centralizirani serverski GIS

U ovom sustavu aplikacijski server funkcionira na zasebnom serverskom računalu te su klijenti sa serverom spojeni LAN mrežom. Također se može koristiti internetska mreža za spajanje više servera na različitim lokacijama, a konačno je mogući spoj više korisnika (čak i više tisuća) na server (odnosno veći broj servera) (sl. 5).

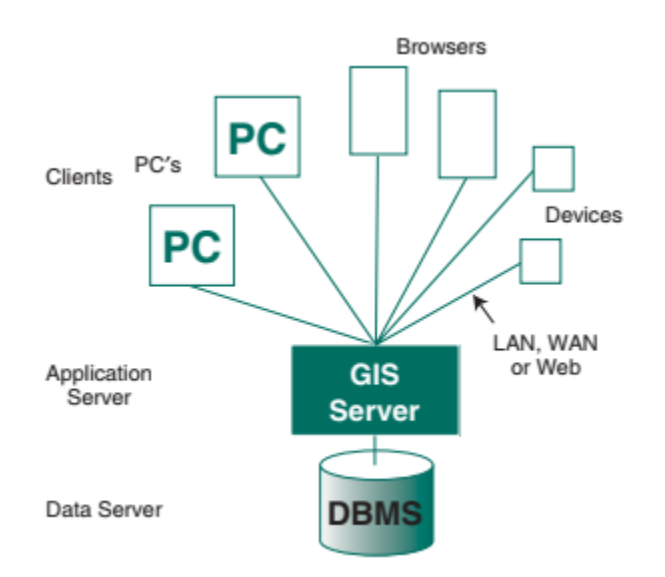

Sl. 5. Centralizirani serverski GIS

Izvor: Longley i dr., 2005.

#### <span id="page-18-0"></span>2.2.2. Tipovi softvera

U GIS-u se govori o četiri glavna tipa softvera:

- Desktop GIS,
- Serverski GIS,
- Razvojni GIS i
- Mobilni GIS (Longley i dr., 2005).

#### 2.2.2.1. Desktop GIS

Jedan od najčešće korištenih tipova softvera, a postoji više opcija korištenja – od jednostavnog preglednika poput ESRI ArcReadera do profesionalnog softvera kao ESRI ArcInfo. Profesionalni softver ima vrlo veliku funkcionalnost, odnosno mogućnosti koje pruža za rad i istraživanje su velike, poput prikupljanja i uređivanja podataka, upravljanje bazama podataka, modeliranje i analitičke funkcije te pojedini specijalizirani alati. Samim time zbog većih mogućnosti i cijena je veća – od 7 do 20 tisuća američkih dolara, dok se za jednostavne preglednike cijena kreće od tisuću do dvije tisuće dolara.

#### 2.2.2.2. Serverski GIS

Serverski GIS je instaliran na određenom serveru, a omogućuje procesuiranje zahtjeva više umreženih korisnika. Primjer za serverski GIS je ESRI ArcGIS Server, a cijena softvera je između 5 i 20 tisuća dolara.

#### 2.2.2.3. Razvojni GIS

Razvojni GIS čini nekoliko komponenti koje programeri koriste za izradu aplikacija za određenu namjenu, a primjer te vrste softvera je ESRI ArcGIS Engine. Cijena razvojnog GIS sustava je od jedne do pet tisuća dolara.

#### 2.2.2.4. Mobilni GIS

Najvažnija karakteristika mobilnih GIS softvera je mogućnost primjene na terenu, no nedostatak mu je veličina prostora uređaja na kojem se koristi, ali s vremenom se i taj nedostatak sve manje primjećuje. S obzirom na razvoj mobilnih telefona, odnosno "pametnih telefona", mogućnosti za terenski rad korištenjem istih su postale znatno veće te mobilni GIS svakako ima perspektivnu budućnost. Primjer za mobilni GIS je ESRI ArcPad, a cijena mu je između 400 i 600 dolara.

#### 2.2.2.5. Ostale karakteristike

Mogu se spomenuti još neke karakteristike GIS softvera poput ranije spomenutog razvoja posebno rasterskog i vektorskog GIS-a. Prosječni korisnik koristi GIS koji u sebi već ima implementiran i rasterski i vektorski softver te se više ne obraća pozornost na takve primjere, no primjer razvoja takvog softvera je današnja Spatial Analyst ekstenzija koja je predviđena za rad s rasterskim podacima.

Postoji poveznica između CAD i GIS softvera gdje su CAD programi preuzeli mogućnosti GIS softvera poput alata za prostornu analizu ili kartografiju. Primjer za takvu vrstu softvera je AutoDesk Map3D s cijenom od tri do pet tisuća dolara.

# <span id="page-21-0"></span>**3. KORIŠTENI SOFTVERI I NJIHOVA PRAKTIČNA PRIMJENA**

#### <span id="page-21-1"></span>3.1. ArcGIS

U ovom radu se koristio ArcGIS 10.3.1., verzija softvera objavljena u prvoj polovici 2016. godine. ArcGIS aplikacije koje su bile potrebne za realizaciju projekta ovog diplomskog rada su ArcMap i ArcGlobe.

#### <span id="page-21-2"></span>3.1.1. ArcMap

ArcMap je aplikacija ArcGIS-a koja omogućuje rad s prostornim podacima i njihovu vizualizaciju, ali ima i određene mogućnosti prostornih analiza, a integracija ArcToolboxa upravo to i omogućava. Funkcionalnost ArcMapa zajedno sa svim ekstenzijama unutar ArcToolboxa i drugim aplikacijama ArcGIS-a je velika te je moguće doći do rješenja gotovo svakog prostornog problema. Za ovaj rad se primarno koristila mogućnost uređivanja karata, odnosno vizualizacija i prezentacija prostora rute biciklističke utrke sa značajkama prostora potrebnih za rad.

#### <span id="page-21-3"></span>3.1.2. 3D Analyst

Ova ekstenzija sadrži alate za kreiranje, vizualiziranje i analizu prostornih podataka u trodimenzionalnom kontekstu. U radu je korištena mogućnost prikaza profila<sup>1</sup>. Profil se dobiva iz vektorskog modela podataka i to iz linijskog prikaza rute svake etape. U ovom radu izrada profila je važna zbog prikaza altimetrije, tj. prikaza nadmorske visine (visinskih razlika) duž cijele etape, a to omogućava procjenu težine etape kako za osobu koja prati rutu i analizira mogućnosti vlastitog prolaska iste (da li su usponi na ruti preteški za prolazak ili nisu), tako i za procjenu zanimljivosti etape sa sportske strane (generalno je mišljenje da što su veće visinske promjene to je etapa natjecateljski zanimljivija).

<sup>&</sup>lt;sup>1</sup> Profile Graph

#### <span id="page-22-0"></span>3.1.3. ArcGlobe

ArcGlobe je dio ekstenzije ArcGIS 3D Analysta. Svi podaci su projicirani na površinu s jednim određenim koordinatnim sustavom – Cube projection. Podaci dodani u ArcGlobe su projicirani "on the fly" u ovaj koordinatni sustav, a oni podaci koji nemaju zadane projekcijske informacije ne mogu se dodati u ArcGlobe. Jedna od značajki mu je da je koristan za vizualizaciju na globalnoj razini, dok je primjerice ArcScene nešto više optimiziran za prikaz lokalne razine, što se objašnjava projekcijom koje koriste, ArcScene koristi projekciju prvog sloja koji je dodan u projekt.

Zbog mogućnosti dodavanja podlog $e^2$  za rad je odabran ArcGlobe te se koristila njegova opcija snimanja kretanja kroz prostor. ArcGlobe je i preporuka ESRI-ja za korištenje u slučaju prezentacije većeg prostora gdje dominira prikaz reljefa, a s podlogom Imagery vidljive su glavna značajke prostora kao što su reljef i izgrađeni prostor, odnosno naselja.

#### <span id="page-22-1"></span>3.2. QGIS

U radu su se koristile i mogućnosti QGIS-a, ranije spomenutog softvera "otvorenog koda" koji je besplatno dostupan svima. Verzija softvera korištenog u radu je 2.18.15., tzv. QGIS Las Palmas. Zanimljivost za QGIS je da imena verzija softvera imaju imena gradova. Mogućnost vektorizacije WMS ili WFS podataka u QGIS-u je razlog korištenja ovog softvera, a iako ArcMap ima tu mogućnost, u ovom slučaju podaci s informacijskog sustava zaštite prirode nisu mogli biti prikazani u ArcMapu te stoga nije bilo moguće korištenje njihovih obilježja.

#### <span id="page-22-2"></span>3.3. Adobe

Adobe Systems Incorporated je američka multinacionalna kompanija osnovana 1982. godine u San Joseu. Najpoznatiji je po softveru za uređivanje slika – Photoshopu, te po formatu zapisa dokumenta – PDF. Adobe je tijekom godina razvio velik broj softvera i aplikacija od kojih neki omogućuju brza i kreativna rješenja u izradi video animacija, montaži videozapisa i uređivanju istih. Velika mogućnost manipulacije video zapisima Adobe softvera može pokazati

<sup>&</sup>lt;sup>2</sup> Engl. Basemap

osnovne nedostatke ArcGIS softvera pri izradi promotivne animacije, odnosno pri izradi videozapisa u ArcGlobeu uopće. U izradi projekta za ovaj rad koristit će se tri Adobe softvera: Premier, After Effects i Illustrator.

#### <span id="page-23-0"></span>3.3.1. Adobe Premier

Adobe Premier Pro koji se koristio u izradi projektnog zadatka za potrebe ovog rada je nasljednik Adobe Premier softvera koji je izlazio na tržište od 1991. do 2003. godine. Od tada njegovu ulogu preuzima Adobe Premier Pro, softver koji omogućuje uređivanje videozapisa te izradu istih u vrlo velikoj rezoluciji. Također, pruža mogućnosti uređivanje videozapisa u različitim video i audio formatima i kodecima<sup>3</sup> koji su podržani na više operacijskih sustava, Windows i MacOS (*Help, Adobe Premier Pro CS6)*. Verzija korištena u ovom radu je Adobe Premier Pro CS6 (sl. 6).

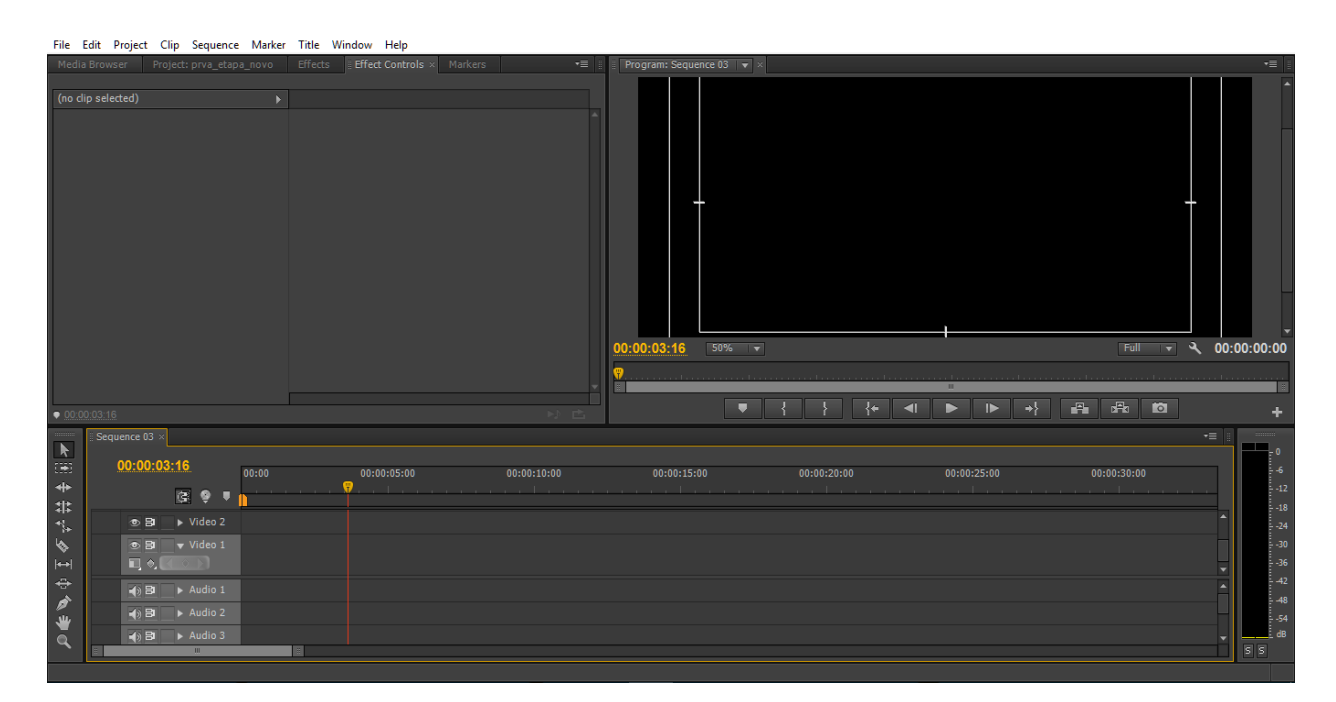

#### Sl. 6. Sučelje Adobe Premier Pro CS6

Izvor: Adobe Premier Pro CS6

<sup>&</sup>lt;sup>3</sup> hardver ili softver za kodiranje video i/ili audio signala

#### <span id="page-24-0"></span>3.3.2. Adobe After Effects

Ovaj softver je predviđen za dodavanje vizualnih efekata ili pokretne grafike u videozapis. S obzirom na razvoj filmske ili televizijske produkcije, teško je zamisliti bilo kakav videozapis u produkciji bez dodatnih efekata. Ovaj softver daje mogućnost izrade animacija na postojećim slikama pri čemu se dolazi do efektivnih grafičkih prikaza (*Help, Adobe After Effects CS6*). U izradi projekta koristila se verzija Adobe After Effects CS6 (sl. 7).

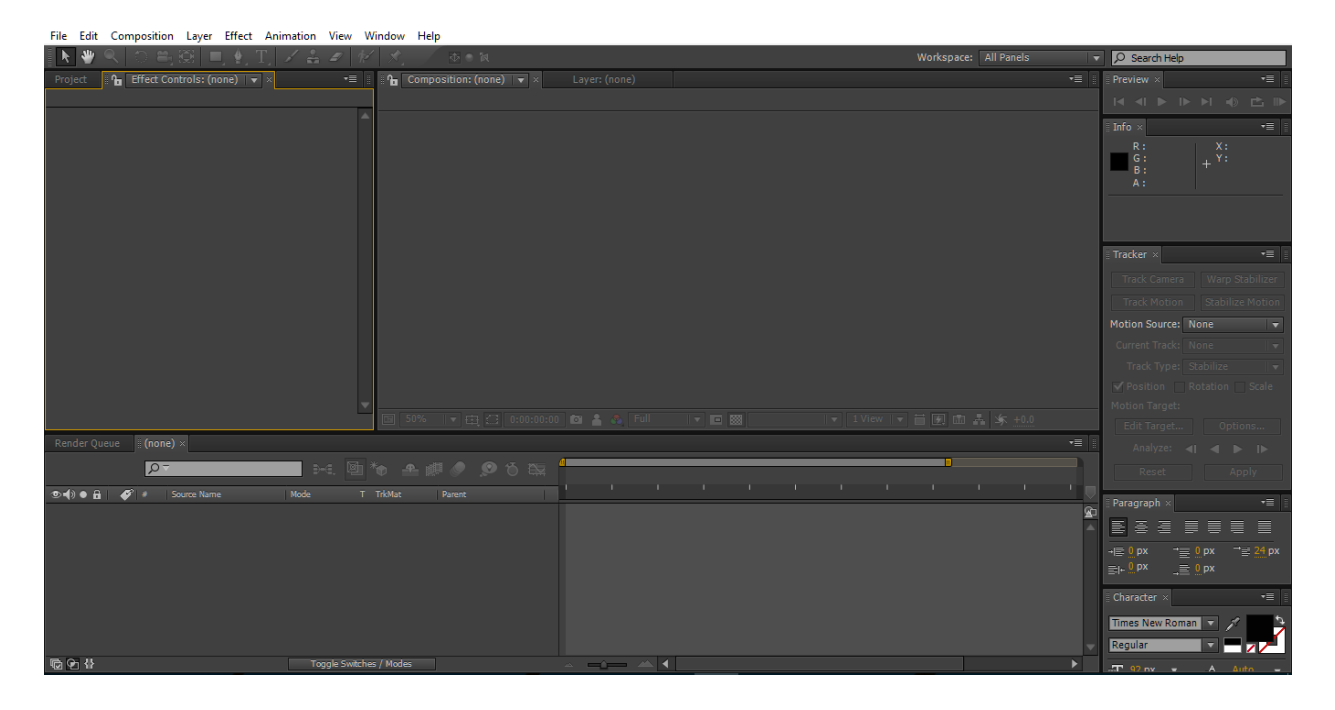

Sl. 7. Sučelje Adobe After Effects CS6

Izvor: Adobe After Effects CS6

#### 3.3.3. Adobe Illustrator

<span id="page-24-1"></span>Adobe Illustrator je računalni program za uređivanje dokumenata u slikovnom formatu. Može se koristiti na više operacijskih sustava, među njima i u Windowsima iako su verzije na početku razvoja imale mogućnost rada samo na MacOSu. S mogućnostima koje nudi zadovoljava potrebe od nezahtjevnih prosječnih korisnika do profesionalaca koji ga koriste za svoj rad u komercijalne svrhe. U ovom radu je korišten za uređenje slikovnih datoteka profila rute.

### <span id="page-25-0"></span>**4. TOUR OF CROATIA**

Tour of Croatia je najveća biciklistička utrka u Hrvatskoj koja obuhvaća prostor u dužini od nešto više od 1000 kilometara. Što se tiče sportske strane, u utrci sudjeluju timovi iz najvišeg svjetskog biciklističkog ranga te je sama utrka visoko klasificirana prema klasifikaciji Svjetske biciklističke organizacije, a za izdanje u 2018. godini, utrka je klasificirana kao 2.HC utrka što označava višednevnu utrku (2) najviše kategorije (HC – fran. *Hors catégorie*, "iznad kategorije"). Višu klasifikaciju imaju samo najveće svjetske utrke, poput francuskog Tour de Francea, španjolske La Vuelte ili talijanskog Gira. Unapređenje u 2.HC kategoriju omogućuje da u utrci može biti i do 75 % prijavljenih timova iz najvišeg ranga, UCI WorldTeams te je za očekivati veći broj najboljih svjetskih biciklista u narednim izdanjima utrke što će povećati natjecateljsku zanimljivost ovog događaja. Posredno tome, zbog većeg sportskog značaja, za očekivati je da će gledatelji biciklizma svakako obratiti više pozornosti na utrku te će samim time promocija utrke biti veća. Iz navedenog se može zaključiti kako je marketinški vrlo zanimljiv projekt, posebno ako se uzme u obzir nerazvijenost cikloturizma u Hrvatskoj. U izdanju 2017. godine utrku se moglo pratiti u ukupno 177 zemalja svijeta te su samim time, ali i velikim proračunom, mogućnosti promocije kako kulturne baštine tako i prirodnih posebnosti prostora kojim utrka prolazi vrlo velike, te se ova utrka pozicionirala kao jedan od najvećih i najvažnijih sportskih događaja u Hrvatskoj.

Sama utrka 2017. godine se sastojala od šest etapa: start je u Osijeku i prvi dan se završava u Koprivnici, ali s prolaskom do Ludbrega. Drugi dan je biciklistička karavana već u Dalmaciji; startom u Trogiru počinje druga etapa čiji je cilj na Biokovu (sv. Jure). Nastavak utrke trećeg dana je iz Imotskog te se kretalo prema sjeveru, odnosno gradu Zadru. Zatim je slijedio put prema Istri, četvrtog dana biciklistima je bio cilj uspješno završiti rutu od Crikvenice do Umaga, a idući dan je slijedo povratak, no start je bio iz Poreča, a cilj na Učkoj (Poklon). Taj dan se dva put prolazilo Učku, prvi puta prema Rijeci, a zatim je slijedio povratak na cilj dana. Završetak utrke je bio šesti dan, start u Samoboru te nakon prolaska Medvednice sa zapadne, sjeverne i istočne strane slijedio je centar Zagreba, Markov trg.

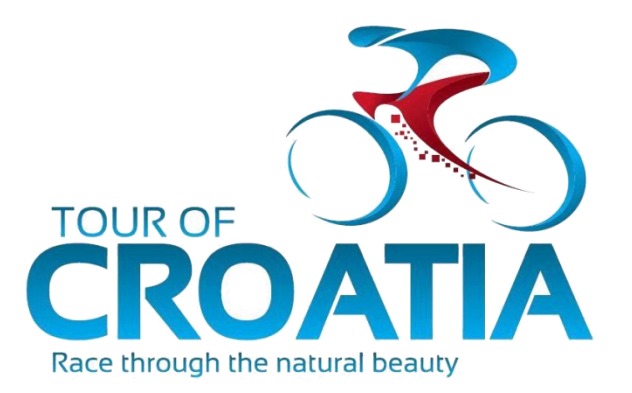

 Sl. 8. Logo Tour of Croatia Izvor: www.tourofcroatia.com

Postoje dva pogleda na biciklističku utrku – natjecateljski i gledateljski. Natjecateljski ili sportski pogled na utrku ili jednu etapu je u pravom smislu te riječi – pogled na borbu za pobjedu. Prije svega se to odnosi na dužinu etape i težinu koja se gleda u ukupnom broju metara uspona u jednom danu. Ovisno je li etapa pretežno ravna, s malo uspona ili brdska, s više uspona, dolazi do razlike o tipu vozača kojem odgovara ruta te koji je kandidat za pobjedu, zato se u gotovo svakom pregledu etape treba imati i pregled uspona, odnosno nadmorske visine. Nadmorska visina je važna komponenta za bicikliste - natjecatelje i rekreativce, zbog drugačije reakcije tijela na više ili niže nadmorske visine. Osim važne uloge u natjecateljskom smislu, visinske promjene su važne i gledateljima – rekreativcima zbog bolje i lakše vizualizacije same rute etape, ali i mogućnosti samoprocjene vlastitih fizičkih mogućnosti na promatranoj ruti. U svijetu su poznati mnogi slučajevi gdje su teške rute profesionalnog biciklizma postale izrazito popularne te privlače veliki broj cikloturista, poput francuskog Alpe d'Hueza ili talijanskog Monte Zoncolan. S druge pak strane postoje fizički manje zahtjevne rute koje su također vrlo popularne zbog lijepog krajolika, poput belgijskih ili nizozemskih. Može se zaključiti kako je prikaz altimetrijskih karakteristika jedna od najvažnijih grafika u prikazu biciklističke rute.

Stanje profesionalnog i amaterskog biciklizma u Hrvatskoj nije zadovoljavajuće, kao ni stanje u cikloturizmu te su stoga nužne promjene jer velike mogućnosti napretka i poboljšanja postoje. Natjecateljski biciklizam u Hrvatskoj gotovo da i ne postoji, osim utrke Tour of Croatia koja privlači veliku pažnju nema niti jedne druge utrke takvog tipa. Nekoliko profesionalnih biciklističkih ekipa dolazi na nekoliko manjih utrka gdje ipak većinu čine amaterski vozači.

Amaterski biciklizam je nešto rašireniji te postoji nekoliko biciklističkih klubova koji organiziraju natjecanja tokom godine i okupljaju znatiželjnike i zaljubljenike u taj sport. Treba spomenuti brdski biciklizam koji je raširen u gotovo cijeloj Hrvatskoj te je vrlo popularan na kraćim udaljenostima u cikloturizmu, a posebno na prostoru Istre. Najznačajniji su dnevni biciklisti po gradovima u kojima infrastruktura nije na zadovoljavajućoj razini te se na taj način dovodi u opasnost i smanjuje sigurnost kako samih biciklista tako i ostalih sudionika u prometu.

Cikloturizam je još uvijek nedovoljno razvijena grana turizma u Hrvatskoj, što potvrđuje Akcijski plan razvoja cikloturizma iz 2014. godine. Hrvatski turizam prepoznat je kao generalno kupališni, sezonski te je potrebna diverzifikacija turizma kako bi prihodovna strana bila što veća. Cikloturizam produžuje turističku sezonu na gotovo cijelu godinu, a u prilog biciklističkih mogućnosti i u zimskim mjesecima govori podatak da neke profesionalne ekipe svoje zimske pripreme imaju u Hrvatskoj, a iz toga se može zaključiti da postoje mogućnosti za cikloturiste, odnosno i za rekreativce i amatere i u hladnijem dijelu godine (Akcijski plan, 2014).

Ozbiljniji problem je nedostatak stručnih kadrova koji bi unaprijedili tu vrstu ponude, a također je primjetan i manjak suradnje postojećih turističkih djelatnika. Broj smještajnih kapaciteta je relativno nedovoljan, posebno ako se promatra po regijama – s jedne strane Istra nudi dovoljno smještajnih kapaciteta, s druge strane u većem dijelu kontinentalne Hrvatske kojom prolazi utrka ponuda smještaja je gotovo nepostojeća. Treba spomenuti vrlo povoljan prometni položaj Hrvatske koja spaja zapadnu i srednju Europu s južnom i istočnom, a projekt izgradnje i uređenje prometne mreže prilagođene cikloturistima Eurovelo upravo Hrvatsku stavlja u odličan položaj na cikloturističkim kartama (Akcijski plan, 2014).

U Europi postoji više od 60 milijuna dnevnih biciklista, a 20 milijuna ostvari barem jedno noćenje stoga je tržište s te strane zanimljivo i otvoreno, a ako uz to dodamo potrebnu diverzifikaciju turizma u Hrvatskoj, ne treba čuditi zašto strategija turizma Republike Hrvatske do 2020. godine ističe cikloturizam kao jedan od ključnih proizvoda (Akcijski plan, 2014).

Može se zaključiti kako danas biciklizam i cikloturizam još uvijek nisu dovoljno razvijeni u Hrvatskoj, ali postoje odlični preduvjeti za daljni razvoj i ulaganje. Potrebno je iskoristiti svaku priliku za promociju, a sportski događaj Tour of Croatia nudi upravo tu priliku gdje se nudi marketinška mogućnost prezentacije prostornih znamenitosti Hrvatske i biciklizma kako hrvatskoj tako i međunarodnoj publici.

#### 4.1. Prva etapa

<span id="page-28-0"></span>Početak 1. etape izdanja utrke 2017. godine bio je u Osijeku, a 227 kilometara duga etapa završavala je u Koprivnici. Budući da je cijela ruta etape bila u Podravini, ne iznenađuje profil etape koji je pretežno zaravnjen, uz iznimku manjeg uspona u blizini Vinograda Ludbreških. Zanimljivost je da se kroz cilj već prolazi prije povratka iz Ludbrega prema Koprivnici gdje je bio konačni cilj etape. Ruta po profilu odgovara svim vrstama biciklista, od rekreativaca do sportskih natjecatelja.

U slučaju ove etape naglasak je da je to jedina etapa koja prolazi Slavonijom te stoga barem jedna odabrana stavka prostorne promocije treba imati širi, regionalni značaj. Prema podacima turističkih zajednica gradova i regija, poput TZ Koprivničko-križevačke županije, najvažnija turistička kretanja u području kojom prolazi 1. etapa utrke vezana su uz gradove. Osim gradova, turistički vrednovan prostor su i Đurđevački pesci koji su poznati kao hrvatska pustinja. Uzimajući u obzir kriterij udaljenosti, kao najvažnije turističke atraktivnosti na ruti izabrani su gradovi Osijek, Virovitica, Ludbreg i Koprivnica, Đurđevački pesci, regionalni park Mura – Drava zbog međunarodnog značaja te na prostoru između Osijeka i Virovitice agrarni pejzaž otvorenih polja (sl. 9).

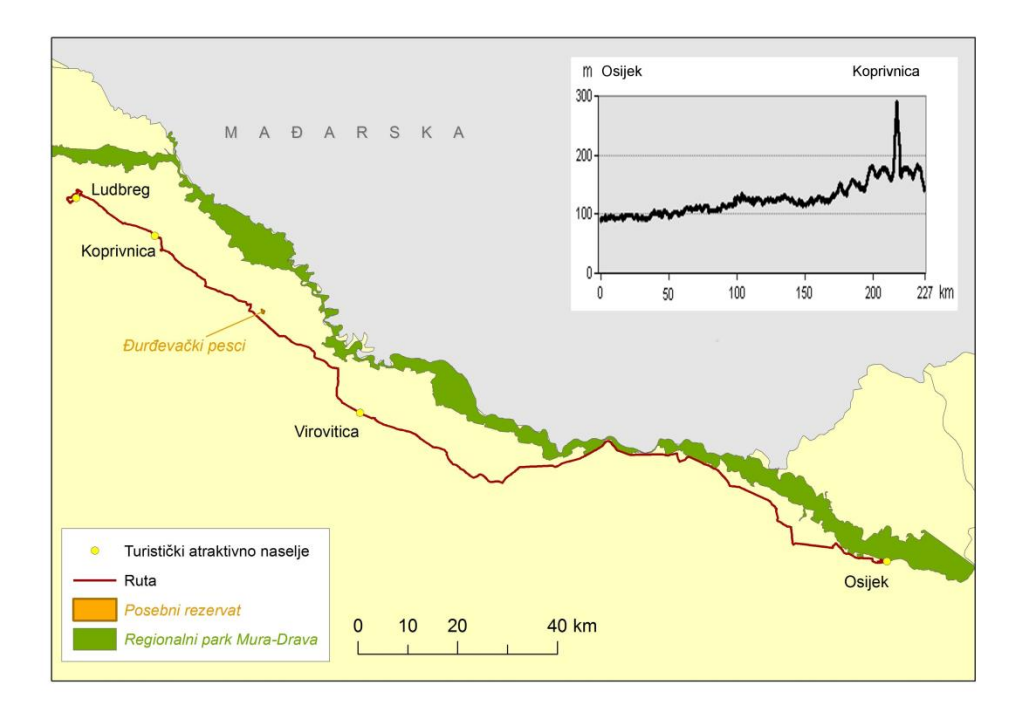

 Sl. 9. Odabrani turistički atraktivni lokaliteti i visinski profil prve etape Izvor: DARH, 2005; WMS, ISZP

Osijek je najveći grad istočne Hrvatske, makroregionalni centar te ekonomski i demografski centar regije. Ako promatramo širu okolicu Osijeka, treba istaknuti blizinu Kopačkog rita, fluvijalno-močvarne nizine velike ornitološke vrijednosti, a sam Osijek je zanimljiv posjetiteljima primarno iz kulturnih razloga odnosno znamenitosti poput katedrale, stare gradske jezgre - Tvrđe, nekoliko manjih crkvenih objekata. U samom gradu postoji nekoliko spomenika parkovne arhitekture te generalno možemo reći da je Osijek svakako vrijedan spomena pri promociji ovog prostora.

Budući da nema značajnijih manifestacija na promatranom prostoru, kao najvažniji čimbenici u promociji istaknuti su gradovi, no zbog veće udaljenosti između Osijeka i Virovitice koja je izabrana kao idući grad na ruti, na tom "praznom" prostoru spomenut je prepoznatljiv izgled slavonskih polja i regionalni park Mura – Drava. Agrarni pejzaž otvorenih polja prepoznatljivo je obilježje cijele regije, a pojava privlačnosti običaja vezanih uz poljoprivredu važna je za ovaj kraj (Curić i dr., 2013). Za ovu 1. etapu utrke izuzetno je važno navesti ove prostorne značajke jer se time naglašavaju i fizičko-geografske različitosti Hrvatske, odnosno

pojedinih hrvatskih regija kojima prolazi utrka, s obzirom da ostale etape prolaze najvećim dijelom uz obalu i kroz područja viših nadmorskih visina (Učka, Medvednica).

Regionalni park Mura – Drava je "područje režima zaštite sličnog onomu parka prirode, s krajobraznim i ekološkim obilježjima koja se štite. Osnovna je ideja zaštite međunarodni, nacionalni ili lokalni značaj područja" (*Hrvatska enciklopedija*). Jedino zaštićeno područje duž ove 1. etape utrke je upravo prostor uz Muru i Dravu. S obzirom na pogranični smještaj parka uz granicu s Mađarskom, ovaj prostor ima međunarodni značaj te ga važno spomenuti kao turističku posebnost prostora.

Virovitica je administrativno središte Virovitičko-podravske županije te njezin najveći demografski centar. Znamenitosti grada Virovitice su pretežno sakralni objekti te ostavština obitelji Pejačević, grofovske obitelji koja je svoje sjedište imala u Našicama (Lučevnjak, 2015), ali je u više gradova gradila svoje dvorce i palače, pa tako i u Virovitici. Dvorac Pejačević je spomenik nulte kategorije, prepoznatljiv kao kulturni objekt Slavonije u sklopu kojeg je uređen i park koji je spomenik parkovne arhitekture (*Turistička zajednica grada Virovitice*).

Važna fizičko-geografska posebnost prostora Podravine su Đurđevački pijesci, poznati kao jedina hrvatska pustinja. Ova rijetka pojava nastala je prije dvadesetak tisuća godina kada je započelo formiranje fluvijalno-eolskih pješčanih akumulacija, ali posljednja, treća faza razvoja uključuje antropogeni utjecaj što je rezultiralo stvaranjem plodnog tla na površini pijeska, a širenje umjetnih nasada borovih šuma traje od 19. stoljeća (Petrić, 2009).

Najznačajnije građevine u Ludbregu koje predstavljaju turističku osnovu su sakralni objekti (crkve) te dvorac Betthyany. Sam Ludbreg se ističe u odnosu na ostala naselja u prostoru zapadno od Koprivnice. Uz Ludbreg se često veže i nadimak "centar svijeta" koji svoje korjenje ima u legendama vezanim za naselje.

Koprivnica je najveći grad nakon Osijeka na ruti prve etape, kategoriziran kao slabiji regionalni centar prema stupnju centraliteta (Lukić, 2012). Naselje je poznato po baroknim kućama i palačama, te većem broju manifestacija, među kojima se ističe međunarodni Renesansni festival. Kao završna točka rute, Koprivnica je važan lokalitet ove etape.

#### <span id="page-31-0"></span>4.2. Druga etapa

Nastavak utrke započeo je u Trogiru gdje je startao drugi dan utrke, a cilj je bio na najvišem vrhu Biokova Svetom Juri. S obzirom na cilj utrke koji je na drugom najvećem vrhu Hrvatske, jasno je da dijelovi rute nisu prilagođeni za rekreativce, no velik dio rute ove druge etape čini zaravnjeni dio, državna cesta D8 uz obalu, što je izrazito privlačno zbog pogleda na more. Sama ruta je relativno kratka – 123 kilometra, no početak uspona je 25 kilometara prije cilja pa je zaključak da je prvih stotinjak kilometara etape zanimljivo za rekreativnu vožnju, dok je oko 25 kilometara zanimljivo s pretežno sportsko-natjecateljske strane.

Kao i u prethodnoj etapi, i ovdje su naselja najdominantniji privlačni faktor prostora kojim prolazi ova ruta. Startna točka bila je Trogir te do ciljne točke, vrha Biokova, samo su naselja značajniji čimbenici turističke ponude vrijedni promocije, no to ne iznenađuje budući da je taj dio primorja nešto kasnije započeo svoj turistički razvoj s težištem na iskorištavanju povijesti (u tom dijelu Hrvatske su i najatraktivniji kulturno-povijesni spomenici (Curić i dr., 2013)) i ljetnog, kupališnog dijela sezone. Naselja su i središta svih vrsta manifestacija koje su velikom većinom vezane za kupališnu sezonu. Uz uvjet udaljenosti, za promociju su nakon Trogira odabrani Kaštela, Split i Solin, Omiš i Makarska. Vrh Sveti Jure je cilj etape te samim time, ali i zbog smještaja u parku prirode Biokovo, svakako zaslužuje svoje mjesto u promotivnoj animaciji.

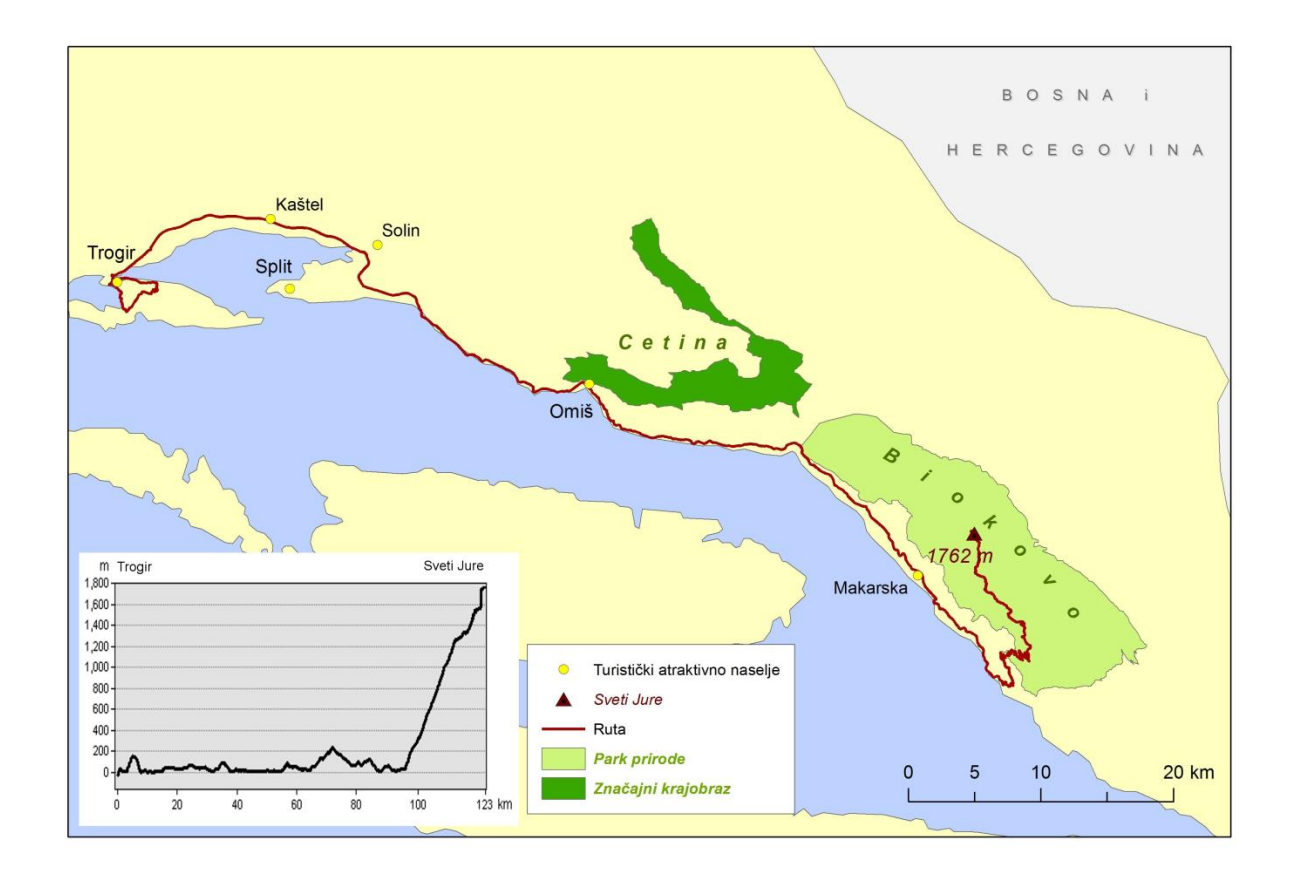

 Sl. 10. Odabrani turistički atraktivni lokaliteti i visinski profil druge etape Izvor: DARH, 2005; WMS, ISZP

Trogir je poznati obalni turistički grad čija je najveća vrijednost povijesna jezgra s gustim urbanim tkivom, a značajka je da nije zagušen novom izgradnjom poput Splita (Babić, 2005). Značajna kulturna baština potvrđena uvrštavanja Trogira na listu UNESCO-ve baštine i položaj na morskoj obali čine Trogir jednim od glavnih promotora rute druge etape utrke.

Kaštela obuhvaćaju sedam naselja od Trogira do Solina te imaju pretežno industrijsku funkciju (Curić i dr., 2013) bez posebnih turističkih značajki, no položaj zračne luke Split daje im veće značenje te se do Splita mora proći kroz ova naselja što daje veću funkcionalnu važnost prostoru Kaštela.

Split je drugi najveći grad Hrvatske i najveći grad Dalmacije s bogatom kulturnom baštinom kao što je, primjerice, stara gradska jezgra koja je pod zaštitom UNESCO-a, a ističe se značajnijim zaštićenim prirodnim prostorima poput park šume Marjan te je jedan od najvažnijih turističkih centara u Hrvatskoj. Solin je manje naselje istočno od Splita bogato kulturnim znamenitostima, ponajviše sakralnim objektima, a poznato je i kao prostor ušća rijeke Jadro.

Spomenuta ovisnost o ljetnoj sezoni vidljiva je na ovom promatranom prostoru tako da su i značajnije manifestacije povezane s ljetnom sezonom i s većim naseljima. Prema Biokovu su izdvojena dva naselja koja zadovoljavaju kriterij međusobne udaljenosti, a vrijedna su promocije na promatranoj ruti – Omiš i Makarska.

Omiš je manje naselje koje je po svojim funkcijama jači subregionalni centar (Lukić, 2012), a poznat je po sakralnim objektima, dvije tvrđave (Fortica Starigrad i Mirabela Peovic), ali i po ušću rijeke Cetine nedaleko od samog grada (*Turistička zajednica Grada Omiša*).

Makarska je poznato kupališno naselje na obali koje je izrazito povezano s ljetnim dijelom turističke sezone. Mjesto nije poznato po kulturnim znamenitostima već samo po kulturnim manifestacijama tijekom ljeta, ali zbog izrazite privlačnosti tijekom kupališne sezone ovo je naselje itekako vrijedno promocije.

Biokovo je jedan od jedanaest parkova prirode u Hrvatskoj te je dopuštena rekreativna aktivnost što je odlično za cikloturizam. Prirodna i kulturna baština ovog parka prirode je izrazito velika i vrijedna zbog većeg broja endema, geoloških karakteristika, ostataka nekadašnjeg suživota čovjeka s planinom itd. S obzirom na činjenicu da se radi o višim nadmorskim visinama te zahtjevnije usponu, Biokovo je zanimljiv natjecateljima, ali uspon na vrh Biokova može biti zanimljiv i sportskim amaterima željnih izazova budući da je uspon klasificiran kao onaj najviše kategorije (HC<sup>4</sup> ) (*Park prirode Biokovo*).

U promotivnoj animaciji druge etape dominiraju gradovi koje obilježava izrazita turistička sezonalnost te su najprivlačniji u svrhu kupališnog turizma. Park prirode Biokovo kao predstavnik najvrednijeg prirodno-geografskog čimbenika na ovom prostoru također je važan dio promotivne animacije, a dodatna mu je vrijednost što je krajnji cilj etape.

<sup>4</sup> *Hors catégorie,* termin koji u biciklizmu označava uspone najviše kategorije

#### 4.3. Treća etapa

<span id="page-34-0"></span>Treća etapa utrke "Tour of Croatia" 2017. godine počela je u Imotskom te se nakon 237 kilometara duge rute dolazi do Zadra. Razlika između ove i prijašnjih etapa je istaknutost prirodno-geografskih čimbenika kao najvažnijih u prezentaciji rute ove etape te su jedino početna i završna točka rute (Imotski i Zadar) uvršteni u animaciju.

Profil etape je zanimljiv; vidljiv je početak na nešto višoj nadmorskoj visini u Imotskom te prvih 150 kilometara ima nešto više uzbrdica, ali i više nizbrdica što znači da je reljef dinamičniji te samim time zahtjevniji za rekreativce. Od 150. kilometra do kraja etape je ruta gotovo bez uspona što je razumljivo zbog činjenice da ruta prolazi državnom cestom D8. Zaključak je da je manji dio etape sa slabijom reljefnom dinamičnosti prilagođen rekreativcima, dok prvih 150. kilometara ima karakteristike za sportski biciklizam.

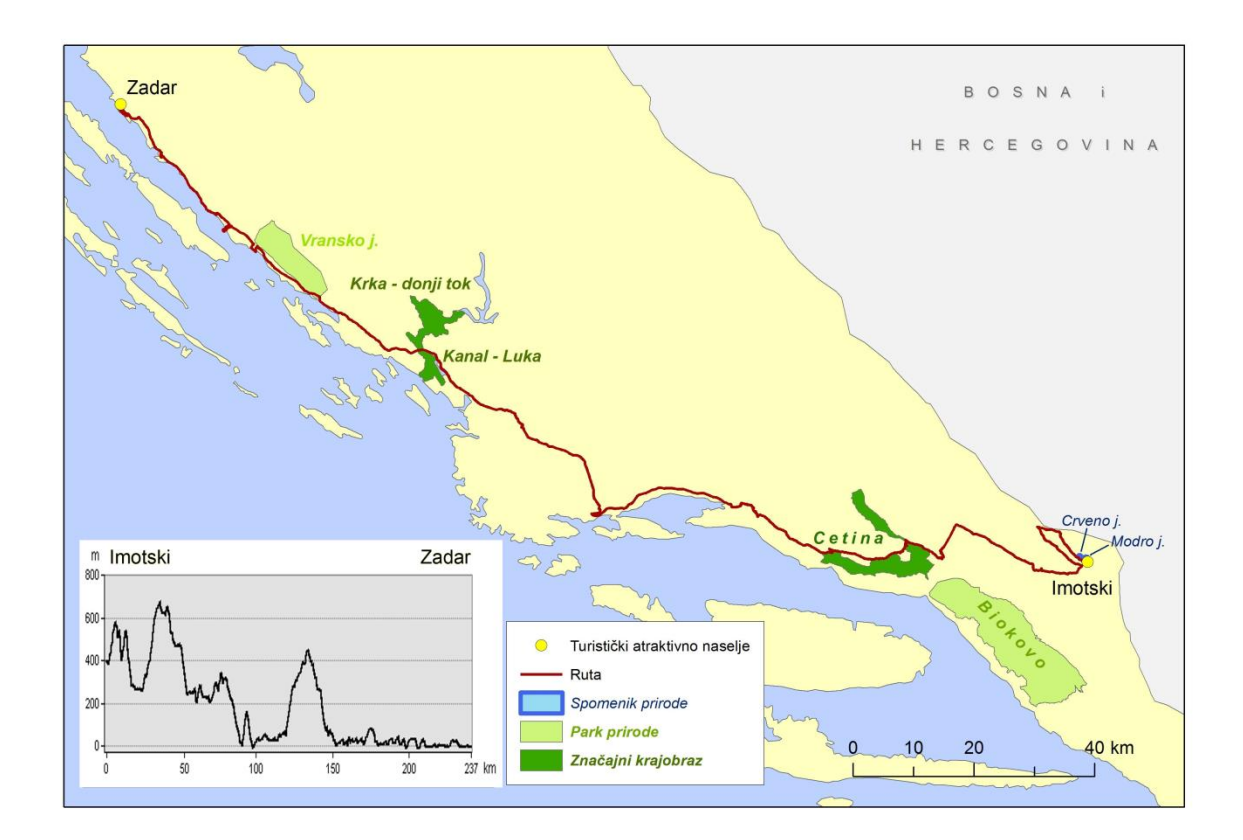

Sl. 11. Odabrani turistički atraktivni lokaliteti i visinski profil treće etape

Izvor: DARH, 2005; WMS, ISZP

Prostor Imotskog je poznat po dva prirodna krška fenomena – Modrom i Crvenom jezeru.

Modro jezero je poznato po povremenom ljetnom presušivanju ili kao kupalište dok Crveno jezero zbog strmih litica nije predviđeno kao kupalište. Privlačnost krških fenomena je značajan faktor, a s obzirom na početak utrke u Imotskom, sam grad i spomenuta jezera su svakako važna atrakcija etape.

Kanjon rijeke Cetine je značajan za Cetinski kraj, a sama rijeka je poznata po nizu hidroelektrana, ali i po nekoliko srednjovjekovnih i antičkih utvrda ili povijesnih gradova smještenih uz samu rijeku što joj daje važan kulturni značaj.

Zaštićeni krajobraz Kanal – Luka zaštićen je od 1970-ih, a sam Kanal na obali sadrži i nekoliko kulturnih znamenitosti poput crkvenih objekata ili bedema venecijanske utvrde (*Turistička zajednica Šibensko-kninske županije*). Zanimljive su ruševine starih kula koje su služile kao zaštita ulaza u šibensku luku.

Najviša kategorija zaštite prirode je nacionalni park, a prvi nacionalni park kroz koji se prolazi na ruti u izdanju utrke 2017. godine je nacionalni park Krka. Rijeka Krka je prirodni fenomen poznat po sedrenim slapovima. Osim kao prirodni fenomen, na prostoru nacionalnog parka nalaze se i kulturno-povijesni spomenici, od starih utvrda do arheoloških lokaliteta koji sežu iz prapovijesti (*Nacionalni park Krka*).

Između Šibenika i Zadra se nalazi i park prirode Vransko jezero koji je najveće prirodno jezero u Hrvatskoj, a poznat je kao Posebni ornitološki rezervat koji je uvršten u listu važnih ornitoloških područja u Europi. Bioraznolikost ovog prostora predstavlja najveće močvarno područje na istočnoj obali Jadranskog mora, uz onaj uz deltu Neretve.

Grad Zadar zaslužuje biti spomenut u promotivnoj animaciji već samim time što je odredišna točka (cilj) treće etape, a njegova funkcionalna važnost na prostoru cijele regije je iznimno velika te čini najvažnije naselje na prostoru promatrane rute treće etape. Iznimna kulturna vrijednost grada Zadra se očituje u mnogim vrijednim kulturnim spomenicima, a svakako vrijedi spomenuti crkvu sv. Donata, no postoje i mnogobrojni drugi važni objekti vrijedni turističkog posjeta.

#### <span id="page-36-0"></span>4.4. Četvrta etapa

Nastavak utrke četvrtog dana počeo je na prostoru Crikveničkog primorja i to u Crikvenici, a završna točka bila je na zapadu Istre - u Umagu. Ruta prostorno obuhvaća turistički vrlo privlačne dijelove Hrvatske koji imaju dužu turističku sezonu, odnosno nešto veću turističku diverzifikaciju koja obuhvaća i pojavu cikloturizma što je svakako pozitivno zbog smještajnih kapaciteta za cikloturiste. Razvoj sjevernog primorja je počeo rano te je ta regija prednjačila u turističkom razvoju (Curić i dr., 2013) stoga ne čudi turistički značaj naselja. Osim Učke koja je važna i za samu utrku, gradovi Crikvenica, Novi Vinodolski, Rijeka, Opatija, Motovun i Umag su odabrani kao predstavnici prostora rute ove četvrte etape.

Profil ove etape pokazuje da sama ruta nije prilagođena turistima ili rekreativcima osim pojedinih dijelova Istre kojima prolazi ova etapa. Ruta obuhvaća prostor s nešto dinamičnijim reljefom, a s biciklističke strane je najvažnija Učka odnosno prijevoj preko planine prema Istri. Učka je zanimljiva ljubiteljima težih uspona, no zbog nagiba nije predviđen uspon cikloturista ili slabijih natjecatelja. Rijeka i njezino zaleđe te manji dijelovi Istre zahtijevaju nešto veću fizičku spremu te možemo zaključiti kako je ova etapa zanimljivija prvenstveno s natjecateljske strane.

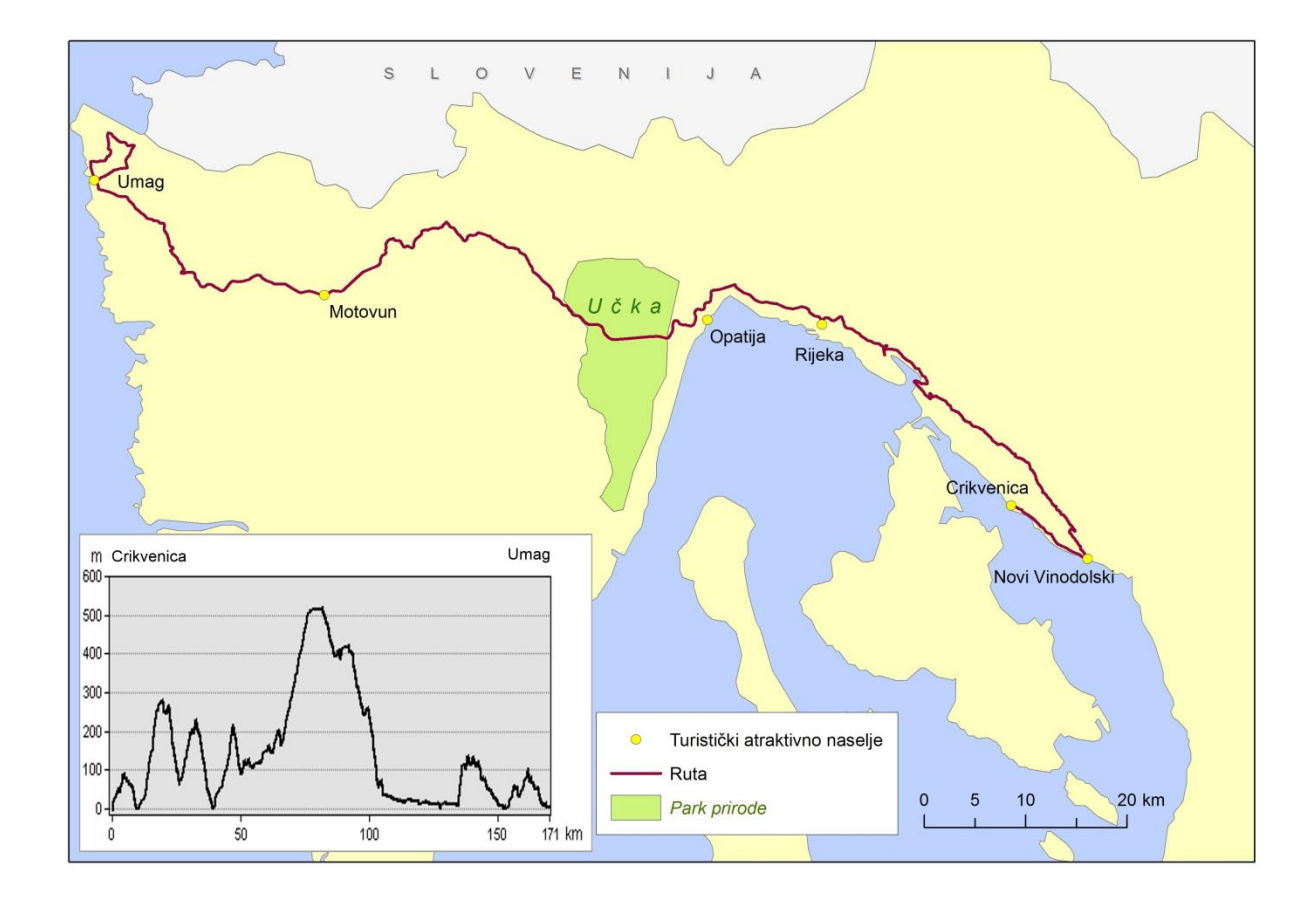

Sl. 12. Odabrani turistički atraktivni lokaliteti i visinski profil četvrte etape

Izvor: DARH, 2005; WMS, ISZP

Vinodolsko primorje smješteno južno od Rijeke okrenuto je turizmu kupališnog tipa. Ishodišna točka ove etape bila je Crikvenica, manji obalni grad potpuno orijentiran na turizam i ljetnu sezonu. Novi Vinodolski je iduće značajnije mjesto kojim je prolazila utrka i sličnih je karakteristika kao i Crikvenica. Manji broj manifestacija lokalnog značaja velikom većinom su koncentrirana u ljetnim mjesecima što potvrđuje orijentiranost na kupališnu sezonu.

Rijeka je makroregionalno središte, po broju stanovnika treći grad u Hrvatskoj te glavno urbano središte Sjevernog primorja. Kao najveća hrvatska luka i grad s većim industrijskim značenjem, turizam se nešto slabije razvijao. Razvoj turizma u Rijeci se kretao u smjeru valorizacije društvenih faktora, poput kulturno-povijesnih spomenika (gradska jezgra) ili manifestacija (karneval) (Curić i dr., 2013).

Strma obala i atraktivni pejzaži čine Opatijsko primorje najatraktivnijim dijelom Kvarnera. U Opatiji se turizam počeo razvijati još 1844. godine otvaranjem Vile Angioline, a 1884. je otvoren hotel Kvarner, prvi hotel u Hrvatskoj. Nešto kasnije, 1889. godine Opatija dobiva službeni status prvog klimatskog lječilišta u Hrvatskoj. Danas dominira kupališni turizam, no Opatija zbog svoje povijesti i statusa svakako zaslužuje mjesto u promociji ovog prostora (Curić i dr., 2013).

Jedini prirodni faktor odabran za promotivnu animaciju na ovoj ruti je park prirode Učka koji samom kategorijom zaštite prirode ima veliki značaj za prostor Hrvatske, ali je važan i u biciklističkom smislu zbog težine uspona i mogućnosti utjecaja na utrku s natjecateljske strane te kao i Biokovo, može biti privlačan faktor za cikloturiste ljubitelje zahtjevnijih uspona i planina.

Nakon Učke slijedio je zaravnjen dio prilagođen i rekreativcima, ali unutrašnjost Istre nije turistički razvijen kraj kao njena ponajprije zapadna obala, te su glavna atrakcija u unutrašnjosti akropolska naselja poput Motovuna koji je poznat i po međunarodnom filmskom festival. Sama Istra je odabrana kao važan privlačni faktor te slično prvoj etapi kada su odabrana slavonska poljoprivredna polja, i ovdje je odabran pejzaž unutrašnje Istre za predstavljanje gledateljima.

Etapa je završila u Umagu, jednoj od najvažnijih destinacija u Hrvatskoj, već poznatoj po jednoj sportskoj manifestaciji – teniskom turniru. Dobro poznato turističko naselje je završna točka četvrte etape.

#### <span id="page-39-0"></span>4.5. Peta etapa

Peta etapa obuhvaćala je vrlo sličan prostor kao i prethodna etapa, Istru, Učku, Opatijsko i Riječko primorje. Ovog puta polazišna točka je bila u Istri, Poreču, a cilj na Učkoj, Poklonu. Ruta je dva puta prolazila Učku, prema Rijeci i povratkom na cilj etape. Već se može zaključiti kako altimetrijski etapa nije odgovarala rekreativcima ili cikloturistima te je samo dvadesetak kilometara istočno od Učke nešto fizički jednostavnije i manje zahtjevno za biciklističku vožnju. Ova etapa imala je naglašenu primarno sportsko-natjecateljsku stranu.

Odabir najprivlačnijih dijelova prostora ove je sličan kao i u prethodnoj etapi, Poreč i Učka kao polazišna i odredišna točka, Pazin kao grad u središnjoj Istri, Rijeka te Matulji.

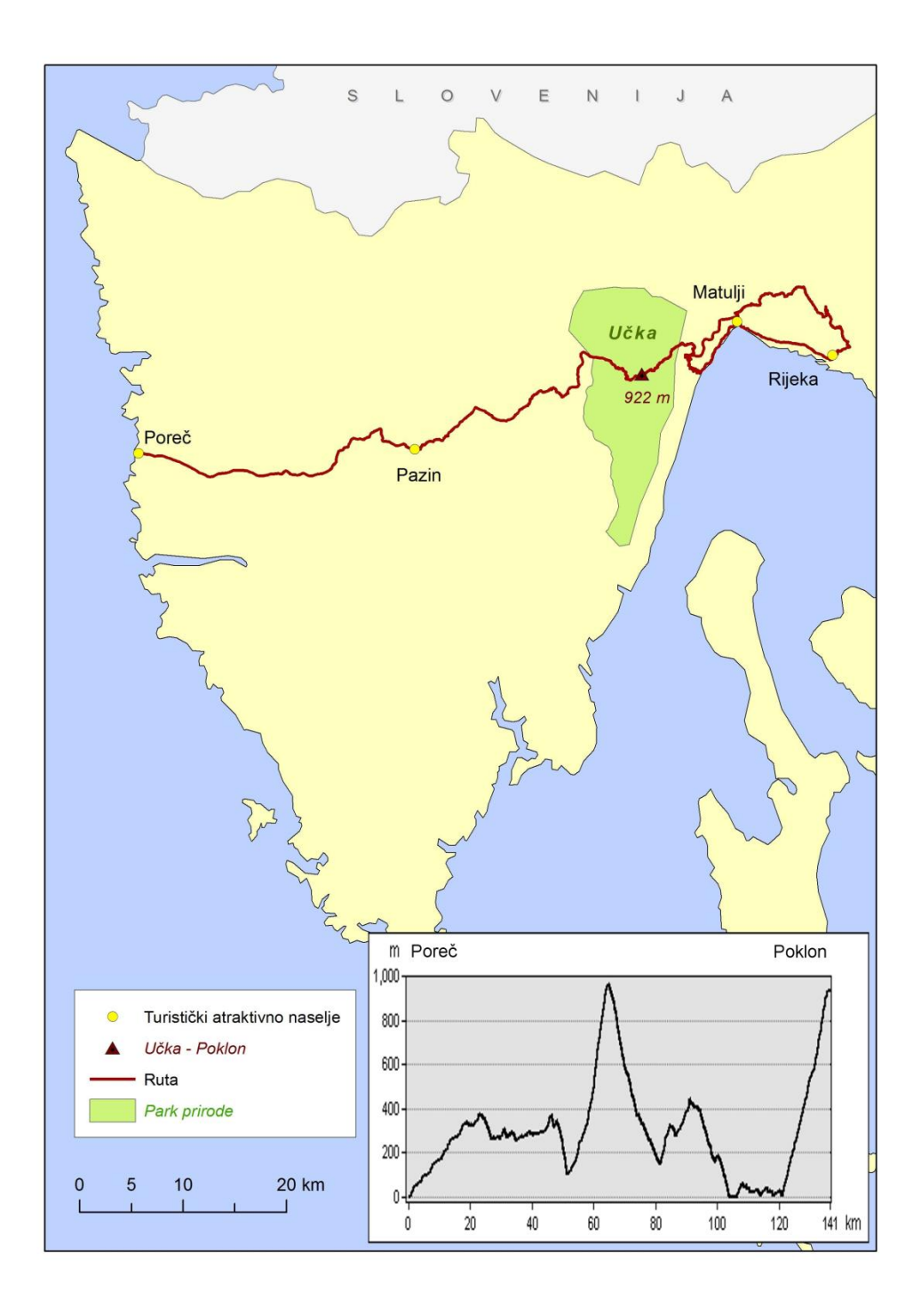

 Sl. 13. Odabrani turistički atraktivni lokaliteti i visinski profil pete etape Izvor: DARH, 2005; WMS, ISZP

Poreč je grad na zapadnoj obali Istre, poznato turističko središte, poznat po Eufrazijevoj bazilici, spomeniku od svjetske važnosti. Osim kulturno-povijesnih spomenika, Poreč je poznat i po kompleksima turističkih naselja oko samog grada, poput Zelene i Plave lagune.

Pazin je grad smješten u središtu istarskog poluotoka što mu daje odličan prometni položaj, tek 30-tak kilometara udaljen od najvažnijih turističkih središta u Istri. Administrativno središte Istre ima veći društveno-geografski utjecaj na turistički razvoj što potvrđuje najbolje sačuvana srednjovjekovna utvrda u Istri (Pazinski kaštel) ili crkva sv. Nikole, dok je najvažniji prirodni čimbenik turizma Pazinska jama gdje se tok rijeke Pazinčice nastavlja u podzemlju (*Turistička zajednica Središnja Istra*).

Budući da je u prijašnjoj etapi u promotivnoj animaciji spomenuta Opatija, ovog puta izbor je pao na Matulje kako bi se proširila promocija turističkih mjesta. Matulji su izrazito povezani s Opatijom i Rijekom, a usporedno s njihovim razvojem rasli su i Matulji prije svega zbog dobre prometne povezanosti (polazna postaja tramvajske pruge 1908. (*Turistička zajednica Matulji)*)*.* Matulji su poznati po etnografskoj baštini te su neka sela zadržala tradicijsku organizaciju prostora, kao primjerice Veliki Brgud koje je zaštićeno i registrirano.

Rijeka je već spomenuti grad koji zbog svoje važnosti za regiju, ali i za Hrvatsku ipak svakako treba imati mjesto u bilo kojoj promotivnoj animaciji prostora.

Prijevoj Poklon na Učkoj je cilj pete etape utrke te je bio važan primarno sa sportskonatjecateljske strane, budući da se konačni poredak odlučivao na ovom usponu. Zbog toga može biti važan zaljubljenicima u biciklizam kojima je važnost nekog uspona presudna u odabiru rute za bicikliranje. Treba naglasiti kako Učka gradi upravo tu sliku u biciklizmu jer su i u prethodna dva izdanja utrke usponi na vrh Učke, Vojak, bili od najveće važnosti za utrku. Sam prijevoj Poklon na nadmorskoj visini od 922 metra spaja Učku i Ćićariju, a uređen je te ima suvenirnicu i info-centar, a poznat je i kao početna točka edukativne staze Poklon – Vojak – Poučna staza Plas (*Park prirode Učka*).

#### 4.6. Šesta etapa

<span id="page-42-0"></span>Posljednja etapa započela je u Samoboru, a konačno odredište etape i utrke je bio Zagreb, odnosno Trg sv. Marka, gdje je i proglašenje pobjednika. Svakako je najznačajniji privlačni faktor na ovoj ruti grad Zagreb, a grad Samobor i kao početna točka ima svoje mjesto u promotivnoj animaciji. Kako bi se zadovoljio kriterij udaljenosti, odabrana su naselja Oroslavje i Marija Bistrica.

Zahtjevnost etape nije velika te gotovo svi rekreativci, amateri ili cikloturisti mogu svladati svih 147 kilometara ove etape. Generalno etapa okružuje park prirode Medvednicu koja dominira pejzažom te svakako čini privlačni faktor tokom gotovo cijele rute što u kombinaciji s malom promjenom nadmorske visine čini zanimljivim ovu rutu.

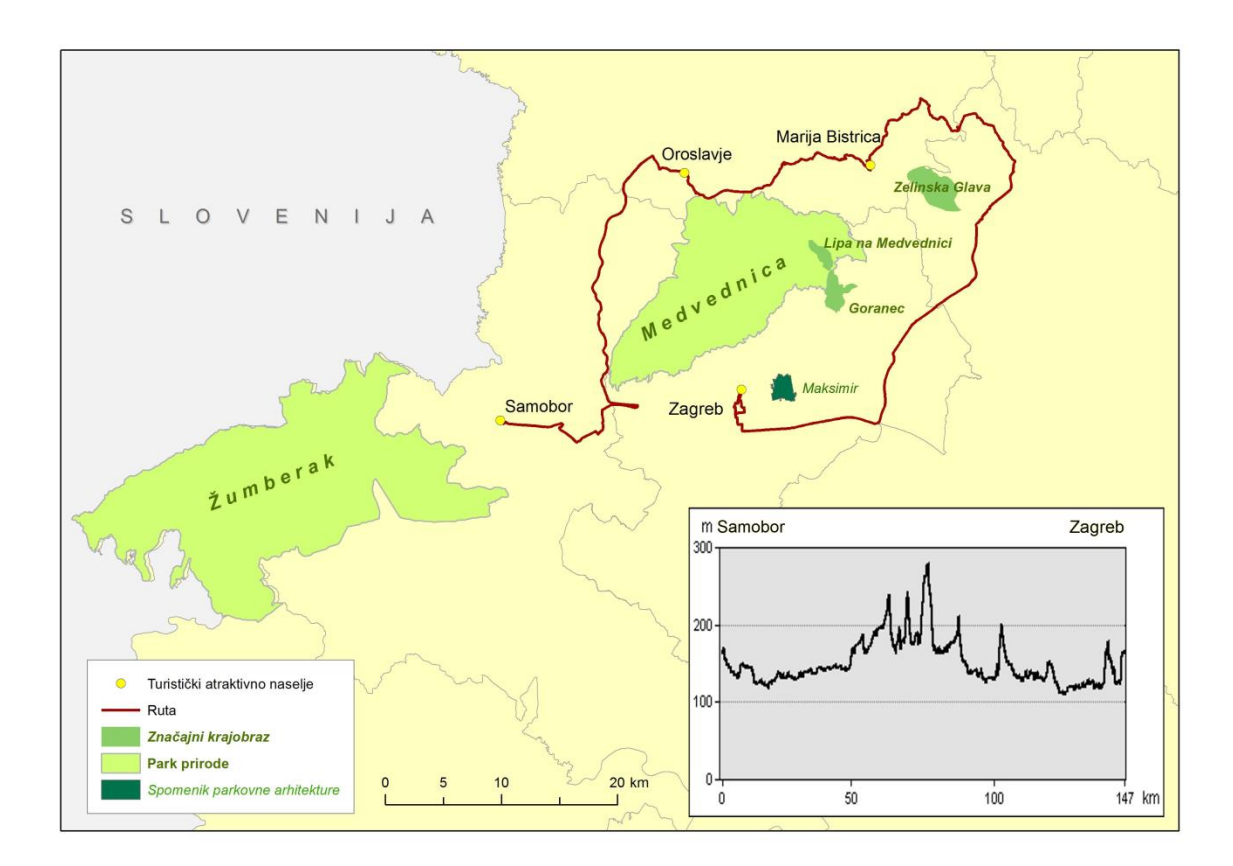

Sl. 14. Odabrani turistički atraktivni lokaliteti i visinski profil šeste etape

Izvor: DARH, 2005; WMS, ISZP

Samobor je gradsko središte u blizini Zagreba čije su atrakcije stara gradska jezgra i poznati karneval, jedan od najvećih u Peripanonskoj regiji. Turistički značaj prostora upotpunjuje blizina parka prirode Žumberak kao prirodnog turističkog faktora. Blizina Zagreba kao tranzitnog čvorišta daje Samoboru dobre temelje turističkog razvoja (Curić i dr., 2013).

Ruta je od Samobora prema Zagrebu prolazila zapadno od Medvednice prema Hrvatskom zagorju, prostoru koji je poznat po većem broju baroknih dvoraca, a u ovom slučaju za promociju jednog naselja s takvim kulturno-povijesnim spomenikom odabrano je Oroslavje, no treba naglasiti potrebna ulaganja za obnovu i uređenje dvorca Donje Oroslavje koji može potaknuti veće turističko zanimanje u budućnosti.

Iduće naselje u promotivnoj animaciji prostora rute je Marija Bistrica, manje naselje koje se nalazi sjeveroistočno od Medvednice. Marija Bistrica je poznata kao glavno katoličko hodočasničko središte u Hrvatskoj, a upravo orijentiranost na vjerski turizam je jedan od razloga odabira Marije Bistrice budući da u promotivnim animacijama nije spomenuto ni jedno naselje s ovom vrstom turizma (Curić i dr., 2013).

S istočne strane Medvednice dolazilo se do Zagreba, glavnog grada Hrvatske, bogatog muzejima, koncertima, sajmovima, sportskim događajima, značajnom starom gradskom jezgrom, posljednjih godina poznatog po Adventu u Zagrebu, parkom prirode Medvednica na sjeveru koja omogućuje izletništvo i rekreaciju, a Zagreb i Medvednica su domaćini muške i ženske skijaške utrke.

## <span id="page-44-0"></span>**5. KREIRANJE ANIMACIJA**

Baza animacija je snimka prostora iz ArcGlobea prvenstveno zbog mogućnosti odabira podloge, u ovom radu je korištena podloga Imagery. Animacija je podijeljena u tri dijela, prvi dio je animacija približavanja iz prikaza cijele Zemlje do prostora Hrvatske, drugi dio je od prostora Hrvatske do početne točke etape, dok se treći dio odnosi na samu etapu, od grada u kojem počinje etapa do grada gdje se nalazi cilj etape. Razlog ovakvog načina rada je maksimalno uopćavanje dijelova animacije, prvi dio je jednak svakoj animaciji, dok se drugim i trećim dijelom na isti način prikazuje različiti prostor.

#### 5.1. ArcGlobe

U ovom radu se koristio fly sistem izradom animacije koji omogućuje veću manipulaciju kretanja prostorom. ArcGlobe omogućuje vrlo jednostavno snimanje kretanja prostorom (sl. 15), nakon postavljanja izbornika Animation nudi se opcija Animation Controls koja se može otvoriti i kombinacijom tipki Ctrl + R, pritiskom na crnu kružnicu pokreće se snimanje te je dalje na korisniku što se snima u prozoru.

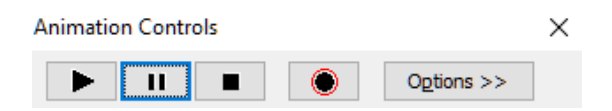

Sl. 15. Animation Controls u ArcGlobeu

Nakon pokretanja snimanja, koristeći system fly napravljena je snimka za prvi dio čiji je cilj prikaz smještaja Hrvatske u Europi, zatim drugi i treći dio posebno za svaku etapu utrke.

Nakon snimanja, animaciju je potrebno "izvesti"<sup>5</sup> iz aplikacije, što se čini u izborniku Animation > Export Animation.

<sup>&</sup>lt;sup>5</sup> Engl. Export

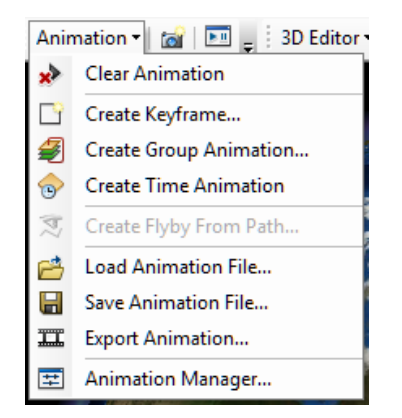

Sl. 16. Izbornik Animation u ArcGlobeu

Opcija Export Animation, nakon odabira smještaja snimljene animacije na disku i njezinog naziva, nudi neke opcije koje se tiču kompresije videa, u slučaju .avi formata, odabir svojstava kompresije nalazi se u Video Compressionu.

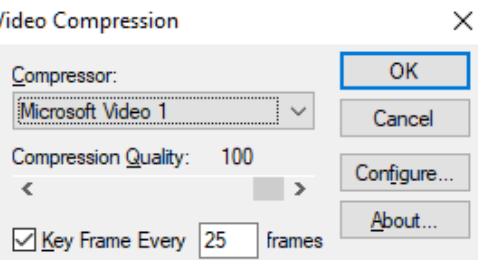

Sl. 17. Video Compression izbornik

Nakon odabira kodeka za kompresiju videa, u ovom slučaju Microsoft Video 1, moguće je odrediti još nekoliko parametara, kao primjerice kvalitetu kompresije ili učestalost ključnih sličica, dok opcija Configure ne nudi važnije parametre za izvezeni video.

Nakon ovog jednostavnog procesa spremanja animacije, ostaje još jedino pokretanje videa s jednim od softvera ili daljnju obradu.

#### 5.2. ArcMap

Pomoću ekstenzije 3D Analyst kreiran je profil rute svake etape te nakon što je profil izveden u obliku slike formata .png. Nakon obrade videozapisa u Adobe Premieru, profil se animira kako bi se dobio lakši pregled profila i trenutne lokacije u prostoru.

#### 5.3. Adobe After Effects

U ovom softveru se animirao profil izveden iz ArcMapa, animirani profil olakšava gledateljima percepciju dinamičnosti reljefa i trenutnog položaja u prostoru u odnosu na profil. Kompresijski standard korišten za izvođenje animiranog profila je H.264, standard koji zadovoljava ISO/IEC 14496-10 standard kodiranja audiovizualnih objekata.

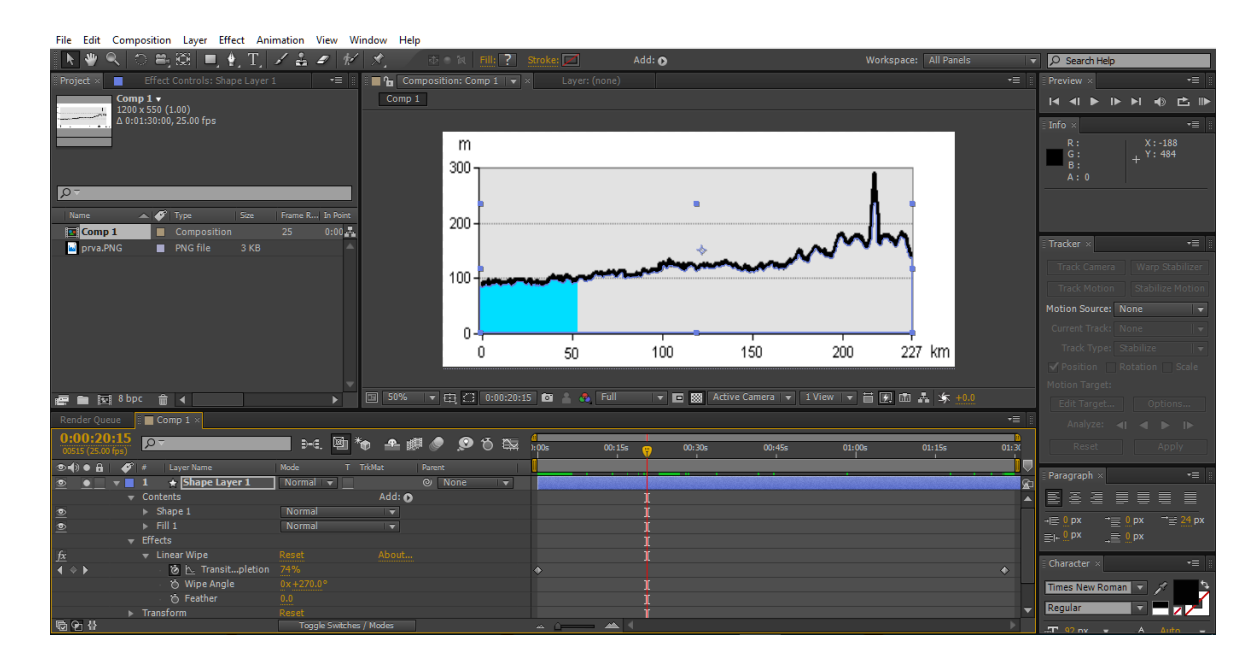

Sl. 18. Adobe After Effects pri izradi animacije

#### 5.4. Adobe Premier

Nakon što je svaki dio za jednu etapu izvezen, pristupilo se obradi videozapisa u softveru Adobe Premier. Prije svega se pristupilo poboljšanju izvezenih animacija, a zatim spajanju u smislenu cjelinu kako bi se dobila konačna smislena animacija za jednu etapu.

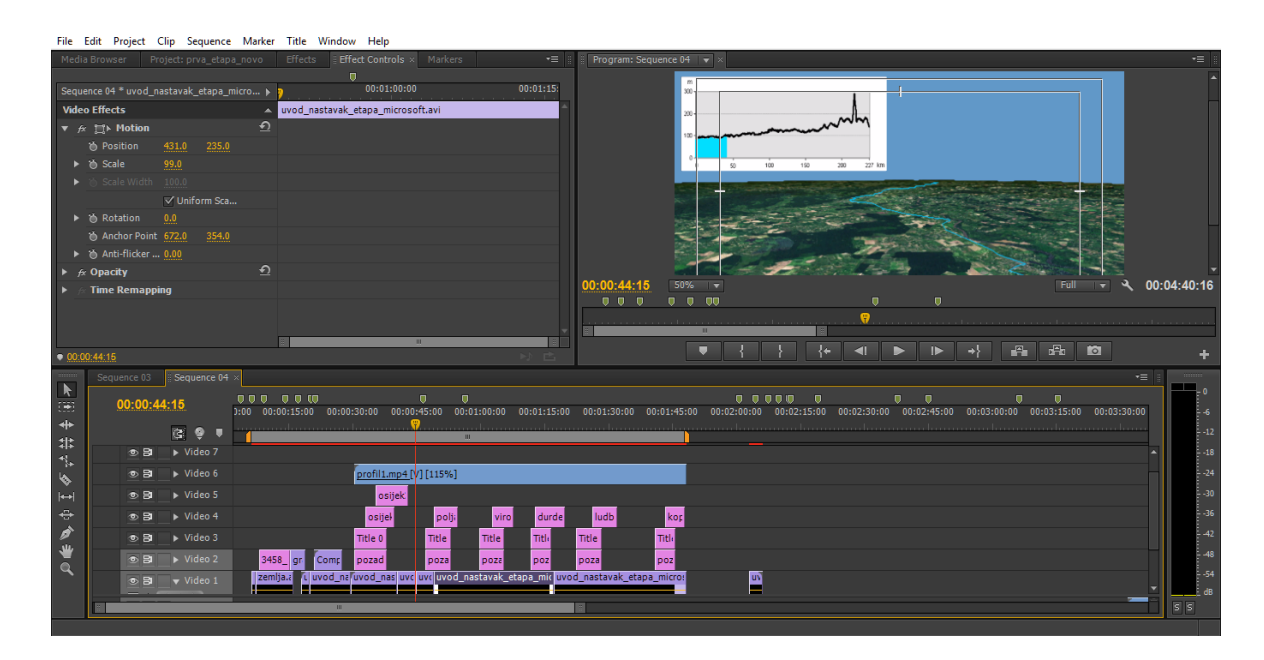

Sl. 19. Adobe Premier pri uređivanju animacije

Program omogućuje i daljnju obradu videozapisa te se pomoću opcija poput umetanja teksta, slika raznih formata, animiranjem istih, tekst i slika kao pozadina objedinjavaju te animiraju pomoću dodatnih efekata.

Dodavanjem animiranog profila i njegovim smještajem u videozapis dobivena je konačna verzija promotivne animacije za jednu etapu. Sistem rada u Adobe Premieru je poznat i u ArcGIS-u, slaganje slojeva određenim redoslijedom te se na taj način dobila konačna verzija promotivne animacije.

Zadnji zadatak je izvesti promotivnu animaciju iz softvera pri čemu je korišteno više parametara kako bi se zadovoljio uvjet mogućnosti emitiranja, kako na televiziji tako i na ostalim platformama, poput internet stranica.

**Export Settings** 

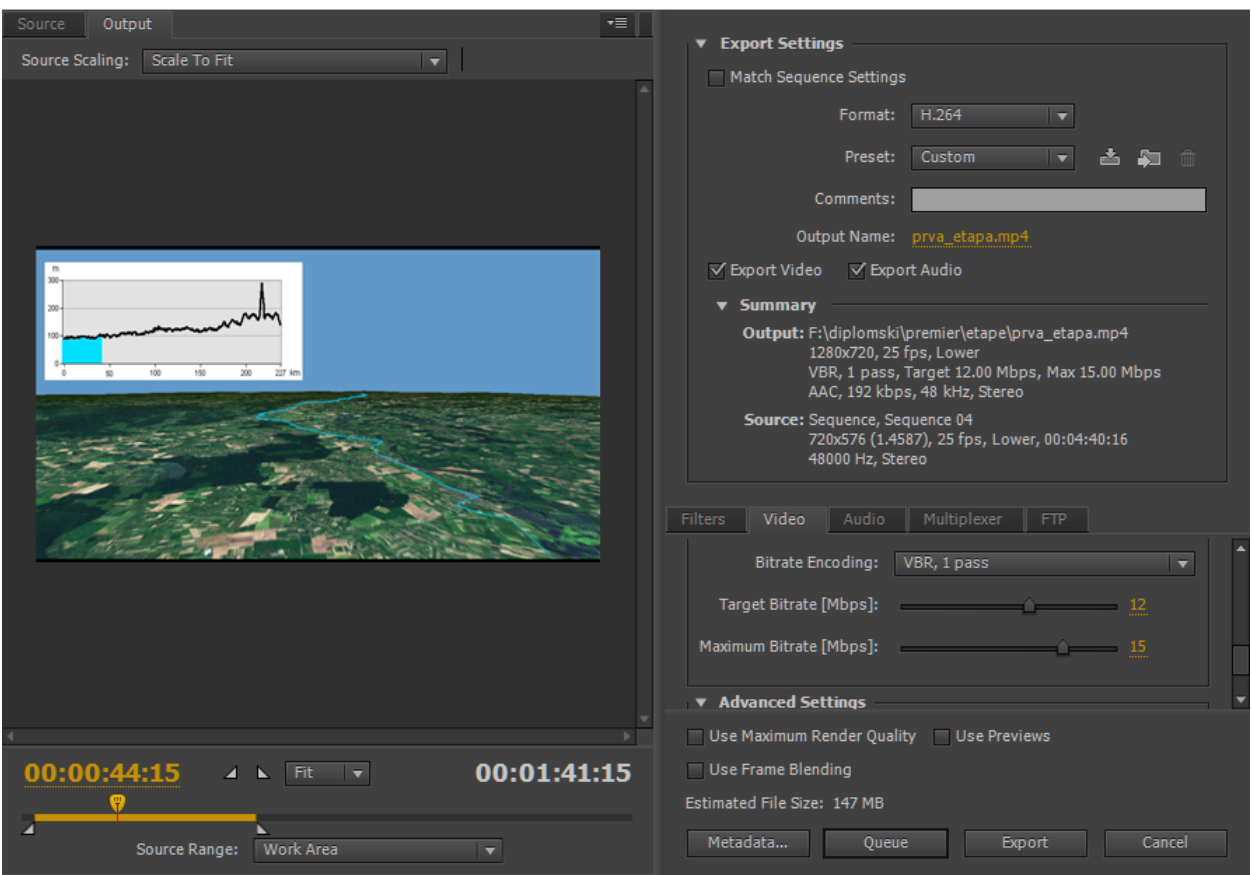

#### Sl. 20. Postavke videozapisa

Najvažnija stavka izvođenja animacije je format, korišten pri izvođenju profila iz Adobe After Effectsa, H.264. Dodatno je zadan PAL sustav kodiranja boja koji se koristi u Hrvatskoj, HD 720p rezolucija te 25 sličica u sekundi. Uz nekoliko manje važnih parametara u postavkama za izvođenje, posebna pozornost se obratila na dodatno poboljšanje videozapisa, primjerice povećan broj megabita u sekundi na ciljano 12, a maksimalno 15. Uz nabrojane parametre, veličina videozapisa u trajanju od nešto manje od dvije minute je oko 150 MB.

41

 $\times$ 

## <span id="page-49-0"></span>**6. NEDOSTACI ARCGLOBE-a**

Tema ovog rada je primjena GIS-a u promociji sportskih događaja te je u radu najveću ulogu imala aplikacija ArcGlobe. U radu s ArcGlobeom postoje mnogi problemi koji onemogućuju kvalitetan i brz rad sa softverom.

Već pri početku izrade animacije u ArcGlobeu postoji problem kretanja prostorom. U radu se kretanje prostorom odvijalo načinom Fly, ali veće mogućnosti manipulacijom kamere poput dinamičnije promijene brzine i smjerova kretanja značajno bi poboljšalo snimanje.

Jedan od značajnijih problema se javlja pri samom snimanju, kratki trzaji u različitim smjerovima u trenutku mirovanja kamere pokazuju nedostatke ovog softvera i nespremnost na kvalitetnu upotrebu.

Izrazito veliki problem predstavlja učitavanje slojeva koji se prikazuju. U tom slučaju prvi problem predstavlja učitavanje slojeva za vrijeme približavanja kamere prema tlu, a drugi problem je pojava bijelih mnogokuta što je primjetno tokom kretanja bliže površini. Pojava jednog mnogokuta je u samoj jednoj slici dok u sljedećoj slici tog mnogokuta nema, ali je moguća pojava drugog.

Nakon snimanja i pregleda animacije, primjećeno je kako u nekim slučajevima snimljeni videozapis ne odgovara snimanom materijalu te je potrebno ponavljati proces dok snimanje ne bude uspješno što se primjetilo najčešće kada se nakon snimanja jednog dijela animacije pristupilo snimanju drugog dijela u istom ArcGlobe projektu.

Nemogućnost procesuiranja rotacije kamere za primjerice 180° stvara velike probleme budući da brzina kojom se snima ne odgovara snimljenom sadržaju, odnosno rotacija je veće brzine nakon snimanja.

Iako u teoriji postoji veći izbor formata, u ovom slučaju je prepoznat jedino .avi format, a zatim slijedi način kompresije videozapisa gdje postoji veći izbor, no testna animacija je pokazala kako se neki videozapisi nisu mogli pokrenuti u softverima za reprodukciju videa. Konkretno, testni videozapis nakon korištenja Cinepak Codec by Radius, Intel IYUV codec te Microsoft RLE kodeka nije dao željene rezultate, odnosno nije se mogao pokrenuti u softverima

za reprodukciju videozapisa. Microsoft Video 1 i Full Frames (Uncompressed) su zadovoljavali osnovni uvjet pokretanja videozapisa i njegovo korištenje u daljnjoj obradi, a zbog manje veličine datoteke i subjektivne procjene autora o kvaliteti samog videozapisa, odabran je Microsoft Video 1 kodek za korištenje pri kreiranju videozapisa.

Potrebno je rješavanje svih nabrojanih problema kako bi ovaj softver bio spreman za komercijalnu upotrebu u svrhu izrade animacija.

# <span id="page-51-0"></span>**7. PRIJEDLOZI POBOLJŠANJA**

Prijedlozi uvođenja dodatnih alata u ArcGlobe se prvenstveno odnose na korištenje Adobe Premier i Adobe After Effectsa i njihovih mogućnosti. Iako ArcGlobe nema istu namjenu kao ova dva softvera, uvođenje minimalnih alata za obradu videozapisa u ArcGlobeu bi svakako doprinjeli većim mogućnostima softvera.

Primjetna je vrlo slaba mogućnost uređivanja teksta i njegova manipulacija u samom ArcGlobeu. Iako postoji alat za grafičku obradu, on nije dostatan za bilo kakav ozbiljniji rad te rad s grafičkim dodacima u obliku slojeva koji se koristi u Adobe Premieru je dobar način pojednostavljivanja rada, ali i povećanja njihove funkcionalnosti.

Alat za animiranje grafičkih dodatak je izrazito korisno svojstvo softvera u slučaju izrade animacija. Kreiranje jednostavnijih grafičkih priloga poput geometrijskih likova te animiranje istih čini animaciju efektivnijom i zanimljivijom te pruža veće mogućnosti prikaza prostora, poput prikaza profila u ovom radu.

## <span id="page-52-0"></span>**8. MOGUĆNOST PRIMJENE**

Korištenje ArcGIS-a i njegovih aplikacija u svrhu izrade animacija različite tematike i njihova distribucija na medije dostupne širokim masama poput televizijskih kanala pruža mogućnost kreiranja animacija raznovrsne tematike. Navest će se dva konkretna primjera područja u kojima ArcGIS može sudjelovati na ovaj način:

1. Vremenska prognoza: Kretanje kroz prostor uz odgovarajuću grafiku pruža mogućnost prikaza vremenske prognoze na lokalnoj, regionalnoj ili državnoj razini. Vremenska prognoza je primjer vizualizacije prostornih podataka s dodatnim efektima, usporediva s animacijama izrađenim u ovom radu. Budući da se vremenska prognoza emitira na televizijskim kanalima, važna stavka poboljšanja softvera je i mogućnosti izrade animacije u formatima podržanima od strane softvera za emitiranje programa. Uz predložene alate ArcGIS može postati softver koji ima mogućnosti izrade animacija vremenske prognoze.

2. Turističke tematske animacije: Slično animacijama kreiranim u ovom radu moguće je izraditi pregled prostora na određenoj razini s turističkom ponudom, poput ugostiteljske, kulturne ili ponuda smještajnih kapaciteta. Vrsta animacija koja omogućava kretanje kroz prostor kao što omogućuju ArcGlobe pruža veću razinu vizualizacije prostora.

### <span id="page-53-0"></span>**9. RASPRAVA**

U svrhu povećanja prihoda od turizma i povećanja broja posjetitelja potrebna je diverzifikacija turističke ponude, a jedan novi smjer razvoja turizma može biti cikloturizam. Jedan od načina promocije prostora Hrvatske primarno cikloturistima je kroz promotivne animacije etapa biciklističke utrke Tour of Croatia, utrke koja obuhvaća značajni prostor Hrvatske te je dostupna u 177 država svijeta putem TV prijenosa, svakako pruža velike marketinške mogućnosti.

ArcGIS je softver za prostorne analize no mogućnosti izrade animacija su skromnije, odnosno nije mu primarna namjena kreiranje promotivnih animacija. Ciljevi ovog rada su obuhvaćali stvaranje promotivne animacije i uočavanje nedostataka ArcGIS softvera te predlaganje potrebnih alata za izradu kvalitetne animacije te su ciljevi i ostvareni.

Promotivna animacija kreirana u ovom radu obuhvaća promociju prostora Hrvatske s najvažnijim privlačnim faktorima na prostoru kojim prolazi ruta biciklističke utrke Tour of Croatia te tehničke uvjete izrade u ArcGIS-u te dodatnim softverima koji nadoknađuju nedostatke ArcGIS-a. Upravo uočavanje najvažnijih nedostataka ArcGIS-a, odnosno ArcGlobe-a u kojem je izrađen temelj animacije, čini važan dio ovog rada budući da uz predložene alate u ArcGlobe-u mogućnosti razvoja animacija sa svim potrebnim elementima rastu te uz kvalitetan rad ArcGIS ima potencijal postati ozbiljan softver za kreiranje prostornih animacija.

# <span id="page-54-0"></span>**10. ZAKLJUČAK**

Promotivne animacije u biciklističkoj utrci pružaju mogućnost predstavljanja prostora ciljanoj grupi, točnije cikloturistima te je izvrsna prilika za diverzifikaciju turizma. ArcGIS nije poznat kao softver za izradu animacija prilagođenih za promociju prostora i njegovih značajnih atraktivnosti, u ovom slučaju turističkih. Uz pravilan razvoj ArcGIS softvera, moguće je razviti konkurentan softver za jednostavnu i kvalitetnu izradu prostornih promotivnih animacija s mogućnosti široke dostupnosti, poput emitiranja na televizijskim kanalima.

Prva hipoteza koja se testirala bila je *pomoću ArcScene aplikacije izradit će se temelj animacije* te ona nije potvrđena. Glavni razlog tome je što ArcScene ne podržava mogućnosti podloge Imagery dok druga aplikacija, ArcGlobe podržava tu mogućnost te je ona izabrana kao sredstvo rada.

Druga hipoteza kaže da *ArcGis pruža mogućnosti jednostavnog i brzog kreiranja animacija*. Ova hipoteza se može djelomično potvrditi; iskustvo iz ovog rada govori da u većem broju slučajeva izrada animacija nije brza te je moguća uz velike probleme pri izradi videozapisa. Aplikacija u kojoj se izrađivala animacija je ArcGlobe, aplikacija koja omogućava pretežno jednostavan način kreiranja animacije gdje se uz nekoliko naredbi može doći do snimke animacije.

Prema trećoj hipotezi *drugi softveri će se koristiti pri montaži videozapisa i dodavanju grafičkih priloga* te je ona u potpunosti potvrđena. ArcGIS softver i njegove aplikacije nisu prilagođene za montažu videozapisa i izradu i dodavanje grafičkih priloga, no u prijedlozima su navedene mogućnosti dodavanja i primjene tih alata što bi uvelike olakšalo izradu kvalitetnih videozapisa.

Četvrta hipoteza govori *promotivne animacije će kvalitetno predstaviti glavne privlačne značajke prostora* što je u konačnici potvrđeno kroz analizu turističke ponude kroz koju prolazi ruta utrke. Uz zadovoljavanje određenih kriterija odabrani su najvažniji privlačni čimbenici prostora utrke te predstavljeni u promotivnoj animaciji.

## <span id="page-55-0"></span>**POPIS LITERATURE I IZVORA**

Literatura:

- 1. Babić, I., 2005: Monografija grada Trogira, Trogir tisak, Trogir
- 2. Curić, Z., Glamuzina N., Opačić V.T., 2013: Geografija turizma, Naklada Ljevak, Zagreb
- 3. Encyclopedia of Geographic Information Science, The Kohala Center, Waimea, Hawaii, 2008, Kemp, K.
- 4. Frančula, N., Lapaine, M., 2008: Geodetsko-geoinformatički rječnik, Državna geodetska uprava, Zagreb
- 5. Larsen, J., Patterson, Z., El-Geneidy, A., 2013: Build It. But Where? The Use of Geographic Information Systems in Identifying Locations for New Cycling Infrastructure, International Journal of Sustainable Transportation, 7, 299–317
- 6. Longley, P.A., Goodchild, M.F., Maguire, D.J., Rhind, D.W., 2005: Geographic Information Systems and Science, Wiley, Chichester, England
- 7. Lučevnjak S., 2015: Zavičajni muzej Našice i glazbena baština obitelji Pejačević, *Muzeologija* (51) 167-175
- 8. Lukić, A., 2012: Mozaik izvan grada: tipologija ruralnih i urbaniziranih naselja Hrvatske, Meridijani, Samobor
- 9. Murat, S., 2015: Analiza rute biciklističke utrke Tour of Croatia, Prvostupnički rad, Sveučilište u Zagrebu, Geografski odsjek
- 10. Petrić, H., 2009: Fluvijalno-eolski pijesci u Hrvatskoj. Primjer povijesti okoliša: Đurđevački pijesci, *Podravina* (8) 89 – 97

#### Izvori:

- 1. Akcijski plan razvoja cikloturizma, Institut za turizam, Ministarstvo turizma, 2014.
- 2. Digitalni atlas RH, GIS Data, Zagreb, 2005.
- 3. Help, izbornik Adobe After Effects CS6
- 4. Help, izbornik Adobe Premier Pro CS6
- 5. Hrvatska enciklopedija http://www.enciklopedija.hr/natuknica.aspx?id=66939 (28.12.2017.)
- 6. Informacijski sustav zaštite prirode, WMS http://services.iszp.hr/wms
- 7. Nacionalni park Krka http://www.npkrka.hr/ (27.12.2017.)
- 8. Park prirode Biokovo http://www.pp-biokovo.hr/ (27.12.2017.)
- 9. Park prirode Učka http://www.pp-ucka.hr/poklon-vojak-poucna-staza-plas/ (27.12.2017.)
- 10. Tour of Croatia http://www.tourofcroatia.com/2017/utrka (26.12.2017.)
- 11. TZ Grada Omiša http://www.visitomis.hr/ (27.12.2017.)
- 12. TZ Grada Virovitice http://www.tz-virovitica.hr/povijesne-atrakcije/ (26.12.2017.)
- 13. TZ Koprivničko-križevačke županije https://tz-koprivnicko-krizevacka.hr/ (26.12.2017.)
- 14. TZ Matulji http://tzmatulji.hr/ (27.12.2017.)
- 15. TZ Središnja Istra http://www.central-istria.com/ (27.12.2017.)

# **PRILOZI**

Popis slika:

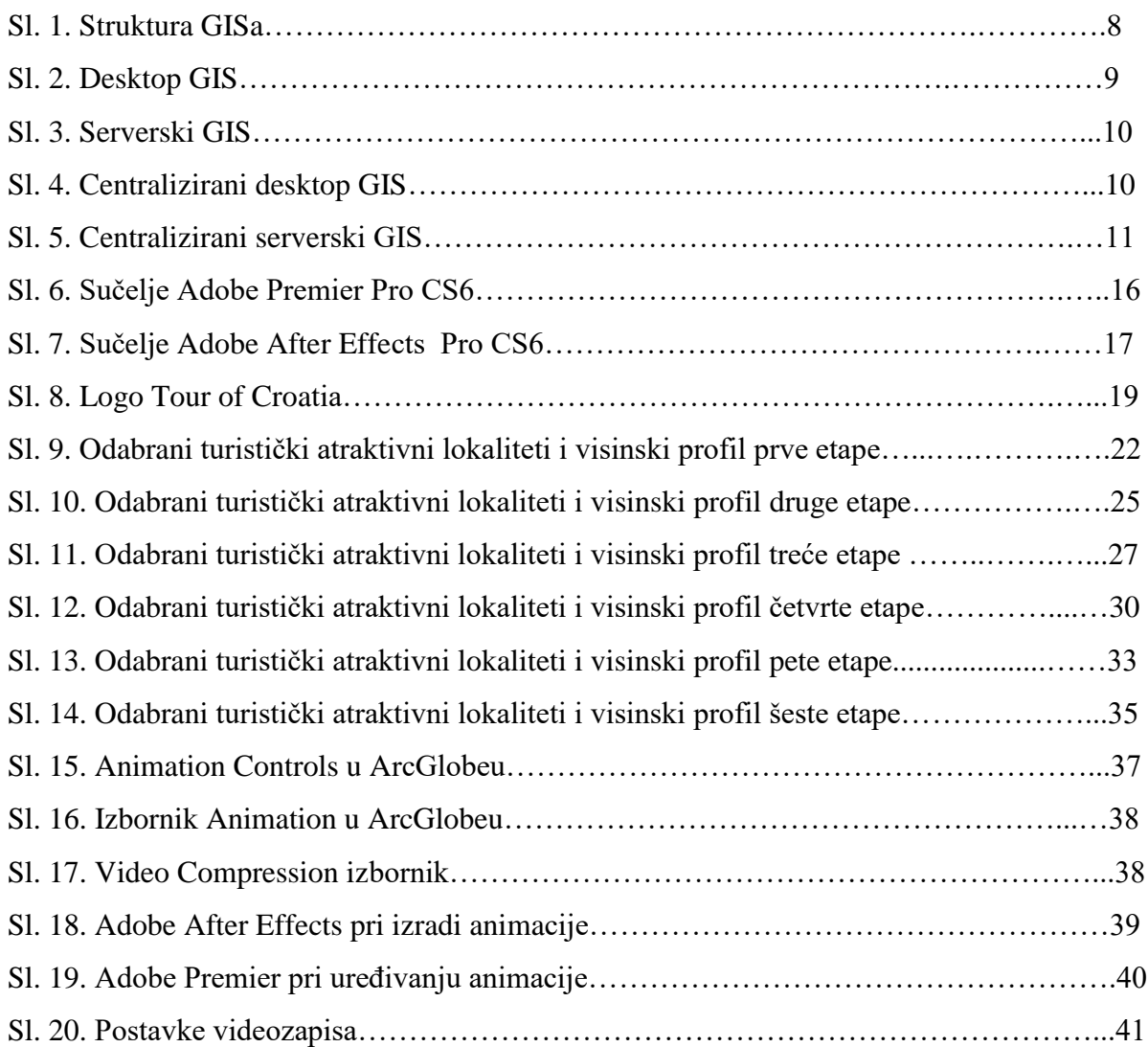